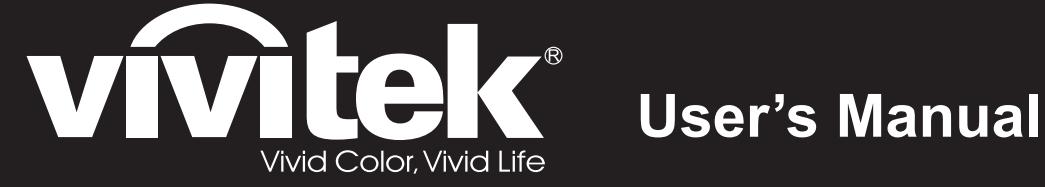

# **D8300 Series**

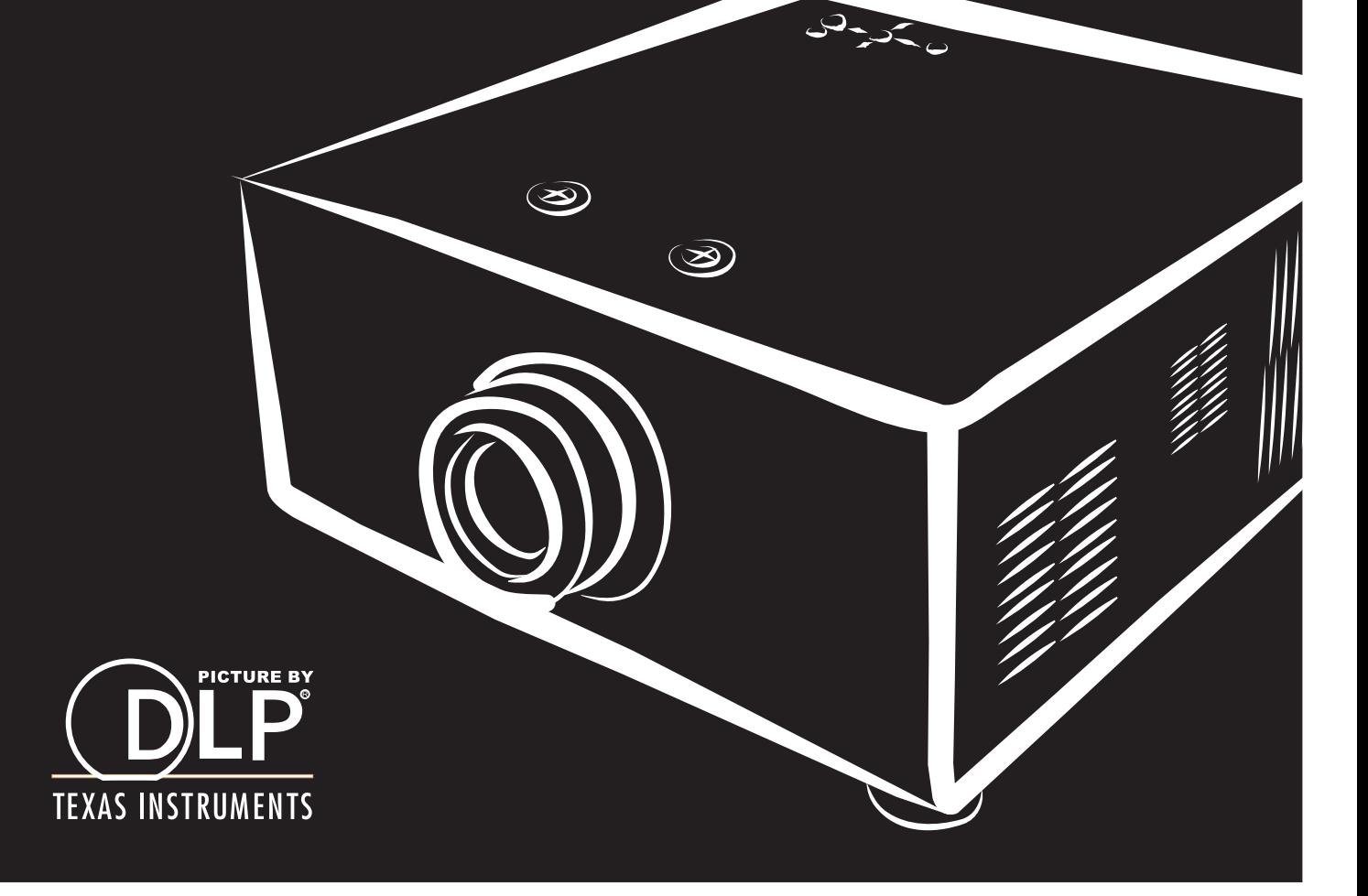

# *Contents*

# *[COPYRIGHT INFORMATION](#page-2-0)*

*5*

5

5

5

*6*

7

7

*8*

8

8

9

- Changing the OSD Language y y y y 24
- Adjusting the Picture Orientation **variable states of the Picture Orientation**
- Lens Adjustments 25

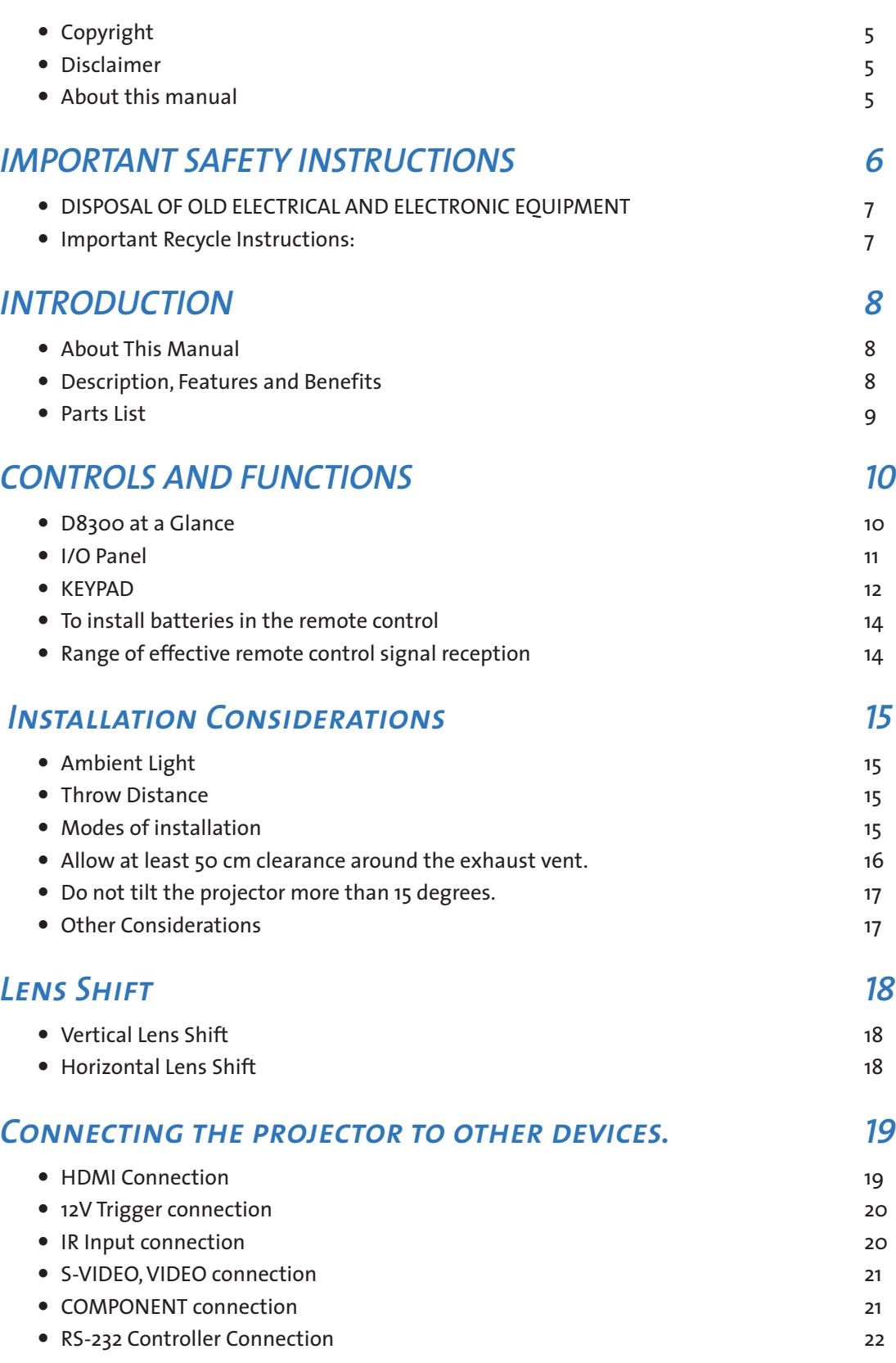

### *[Start using the projector - Adjustments 23](#page-11-0)*

- Connecting to AC Power y y y y y 23
- Turning on the Power y y y y y y y 23

### *[Start using the projector - Operation 26](#page-13-0)*

- Selecting An Input Source y y y y y y y 26
- y Selecting an Aspect [Ratioy y y y y y y y](#page-13-0) 26
- Using the OSD 26

### *[Start using the projector - OSD Introduction 27](#page-13-0)*

- OSD Menu Tree 27
- $\bullet$  OSD Introduction MAIN
- OSD Introduction ADVANCE
- OSD Introduction SYSTEM y y y y y and y system and y 33
- OSD Introduction CONTROL
- OSD Introduction LANGUAGE 35
- OSD Introduction SERVICE

### *[Change Lamp 38](#page-19-0)*

• To replace the projector lamp

### *[LED Status 40](#page-20-0)*

- $\bullet$  POWER  $\bullet$  2009  $\bullet$  2009  $\bullet$  2009  $\bullet$  2009  $\bullet$  2009  $\bullet$  400  $\bullet$  400  $\bullet$  400  $\bullet$  400  $\bullet$  400  $\bullet$  400  $\bullet$  400  $\bullet$  400  $\bullet$  400  $\bullet$  400  $\bullet$  400  $\bullet$  400  $\bullet$  400  $\bullet$  400  $\bullet$  400  $\bullet$  400  $\bullet$  400  $\bullet$  40
- $\bullet$  ISSUE 40

### *[SPECIFICATIONS 41](#page-20-0)*

- $\bullet$  Optical 41
- $\bullet$  Electrical 41
- $\bullet$  Physical 41

# *[SERIAL INTERFACE SPECIFICATIONS 42](#page-21-0)*

- Transfer Specifications 42
- $\bullet$  RS-232 Commands 42
- y IR Codes and Key [namesy y y y y y y y](#page-21-0) 42
- Operations Commands 43

### *[Dimensions 46](#page-23-0)*

# *[Supported Timings 47](#page-23-0)*

*[Projection Distance and Screen Size 48](#page-24-0)*

# <span id="page-2-0"></span>*COPYRIGHT INFORMATION*

### *Copyright*

This publication, including all photographs, illustrations and software, is protected under international copyright laws, with all rights reserved. Neither this manual, nor any of the material contained herein, may be reproduced without written consent of the manufacturer. The Vivitek logo is a trademark of "Vivitek Corporation."© Copyright 2012

### *Disclaimer*

The information in this document is subject to change without notice. The manufacturer makes no representations or warranties with respect to the contents hereof and specifically disclaims any implied warranties of merchantability or fitness for any particular purpose. The manufacturer reserves the right to revise this publication and to make changes from time to time in the content here without obligation of the manufacturer to notify any person of such revision or changes.

### *About this manual*

This manual is intended for end users and describes how to install and operate the DLP projector.Wherever possible, relevant information such as an illustration and its description has been kept on one page. This printer-friendly format is both for your convenience and to help save paper, thereby protecting the environment. It is suggested that you only print sections that are relevant to your needs.

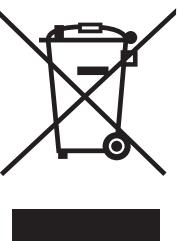

# <span id="page-3-0"></span>*IMPORTANT SAFETY INSTRUCTIONS*

Thank you for your purchase of this quality product! For best performance, please read this manual carefully as it is your guide through the menus and operation.

- 1. Read and Keep these instructions.
- 2. Heed all warnings.
- 3. Follow all instructions.
- 4. Donot use this apparatus near water. and not install near any heat sources such as radiators, heat registers, stoves, or other apparatus (including amplifiers) that produce heat.

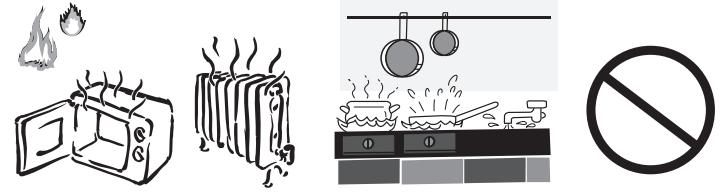

- 5. Clean only with a dry cloth.
- 6. Do not block any of the ventilation openings. Install in accordance with the manufacturer's instructions.
- 7. Do not defeat the safety purpose of the polarized or grounding type plug.A polarized plug has two blades with one widerthan the other.A grounding type plug has two blades and a third grounding prong.Thewide blade orthe third prong is provided for your safety.When the provided plug does not fit into your outlet, consult an electrician for the replacement of the obsolete outlet.
- 8. Protectthe power cord from beingwalked on or pinched particularly at plugs,convenience receptacles and the point where they exit from the apparatus.
- 9. Only use the attachments/accessories specified by the manufacturer.
- 10. Use only with a cart, stand,tripod,bracket ortable specified by the manufacturer or sold with the apparatus.When a cart is used, use caution when moving the cart/apparatus to avoid injury from tip-over.

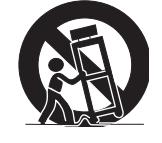

11. Unplug this apparatus during lightning storms or when unused for long periods of time.

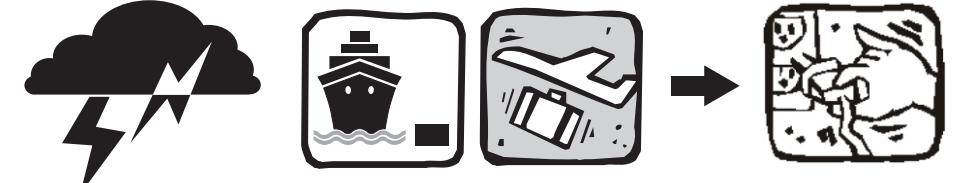

- 12. Refer all servicing to qualified service personnel. Servicing is required when the apparatus has been damaged in any way, such as power supply cord or plug is damaged, liquid has been spilled or objects have fallen into the ap-paratus, the apparatus has been exposed to rain or moisture, does not operate normally, or has been dropped.
- 13. The +12V trigger only outputs 12V DC signal for triggering.Do not connect to any other power input or output.This could cause damage to this unit.
- 14. Keep the packing material in case the equipment should ever need to be shipped.
- 15. Never look into the lens when the projector is on.

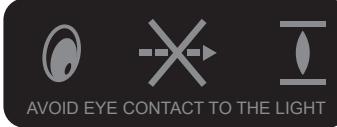

# *DISPOSAL OF OLD ELECTRICAL AND ELECTRONIC EQUIPMENT*

(Applicable throughout the European Union and other European countries with separate collection programs)

This symbol found on your product or on its packaging, indicates that this product should not be treated as household waste when you wish to dispose of it. Instead, it should be handed over to an applicable collection point for the recycling of electrical and electronic equipment. By ensuring this product is disposed of correctly, you will help prevent potential negative consequences to the environment and human health, which could otherwise be caused by inappropriate disposal of this product. The recycling of materials will help to conserve natural resources. This symbol is only valid in the European Union. If you wish to discard this product, please contact your local authori-ties or dealer and ask for the correct method of disposal.

# *Important Recycle Instructions:*

Lamp(s) inside this product contain mercury.This product may contain other electronic waste that can be hazardous if not disposed of properly. Recycle or dispose in accordance with local, state, or Ha federalLaws.Formoreinformation,contacttheElectronicIndustriesAllianceat[WWW.EIAE.ORG.](WWW.EIAE.ORG)For lamp specific disposal information check [WWW.LAMPRECYCLE.ORG.](WWW.LAMPRECYCLE.ORG)

# <span id="page-4-0"></span>*INTRODUCTION*

# *About This Manual*

This User's Manual describes how to install, set up and operate the D8300. Throughout this manual,the Projector is referred to as the "D8300."

*Target Audience* Vivitek has prepared this manual to help installers and end users get the most out of the D8300. Vivitek has made every effort to ensure that this manual is accurate as of the date it was printed. However, because of ongoing product improvements and customer feedback, it may require updating from time to time. You can always find the latest version of this and other Vivitek product manuals on-line, at <www.vivitekcorp.com.>

# *Description, Features and Benefits*

The Vivitek D8300 provides state-of-the-art technology for 1080P picture performance, Full HD (1920 x 1080) native resolution for crystal clear, pristine images. The D8300 offers incredibly high definition images at today's highest available resolutions. Equipped with precision optics, the D8300 includes zoom, focus and lens shift controls for a throw range of 1.85:1 to 2.40:1. For a smaller throw distance (1.56:1 to 1.86:1), the D8300 can be fitted with a varying optics package (optional) to meet different requirements. Exceptional scaling and film-to-video (3:2 pull-down) conversion is easily achieved. Combined with Vivitek's sophisticated parameters for white balancing,the D8300's proprietary deinterlacing technology provides the highest level of devel-opment for gray-scale and color balancing and artifact-free images. Completing this engineering marvel are discrete infrared (IR) and RS-232 control, power and source selection controls for seamless, flexible operation.

- DLP Projector x 1
- $\bullet$  Wrench x 1
- Power Cable USA x 1 China x 1 Europe x 1
- Remote Control x1 Batteries x 2
- $\bullet$  CD  $\times$  1
- Warranty Card China x 1 USA x 1 Europe x 1 Taiwan x 1 Other x 1
- $\bullet$  INSP. Card  $x_1$
- y China RoHS Card x 1

**Key Features and Benefits**

The D8300 offers these key features and benefits:

- Native Resolution: 1920 x 1080 (16:9 Native Aspect Ratio)
- DLP system using high-performance Digital Micromirror Device (DMD)
- Two (2), HDMI 1.3 Inputs with High-bandwidth Digital Content Protection (HDCP)
- HDTV Compatible
- Excellent Video Processing on progressive and interlaced video inputs.
- **Green Product with:**
	- Lead free solder used for soldering including circuit and component electronics.
	- Lead free glasses and coatings.
	- Recycled paper used in the user manuals and packing cartons.
	- Energy Saving: High efficiency power switching and less than 1W power consumption in standby mode.
- **Additional Features of the D8300**
	- Horizontal and vertical lens shift
	- Keystone adjustment

### *Parts List*

Your D8300 is shipped with the following items, if any items are missing or damaged, please contact your dealer or Vivitek Customer Service.

Standard composite video input for connecting a VCR, laser disc player or other composite video source. Also pro-vides

# <span id="page-5-0"></span>*CONTROLS AND FUNCTIONS*

# *D8300 at a Glance*

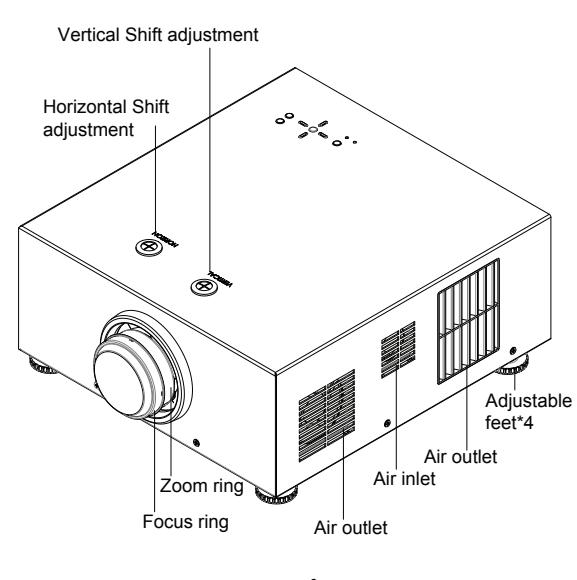

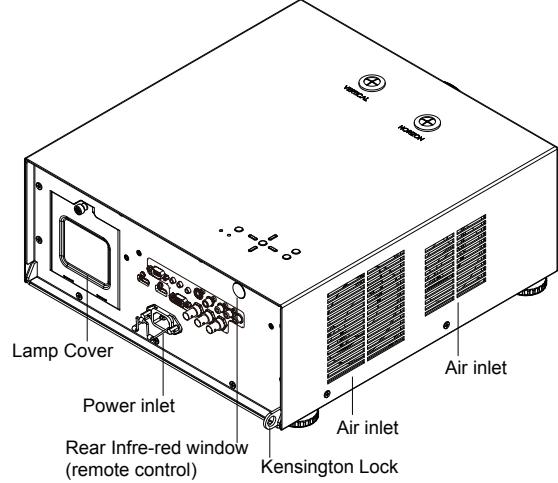

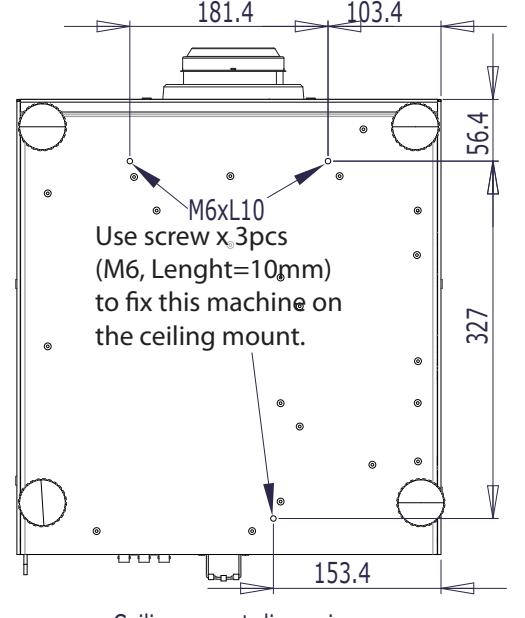

Ceiling mount dimension

- Vertical Shift adjustment Refer to ["Vertical](#page-9-1) Lens Shift" on page 18
- Horizontal Shift adjustment Refer to ["Horizontal](#page-9-2) Lens Shift" on page 18
- Focus ring Rotate this to focus the projected image.
- Zoom ring Rotate this to change the projected image size.
- **•** Air outlet Warm air exits the projector through this vent. Ensure that it is not blocked
- y Air inlet Internal fans draw cool air into the projector through this vent.
- Adjustable feet Use these when the projector is installed in a tabletop configuration to level the image and/or adjust the projection angle
- Lamp Cover Refer to "To replace the [projector](#page-19-1) lamp" on page 38.
- Power Inlet For input power from wall outlet to projector.
- Rear Infre-red window For receive the remote controller's message.
- Kensington Lock If you worry the security problem, attach the projector to a permanent object with the Kensington slot and a security cable.
- RS-232 9-pin D-sub connector for interfacing with a PC or home theater automation/control system.
- **TRIGGER 1, TRIGGER 2** (3.5-mm, mini phone jack) Offers 12 (+/- 1.5) V of output for 350mA monitor relay with short circuit protection.
- y IR INPUT Wired input from a Niles- or Xantech-compatible, infrared (IR) repeater system.
- y S-VIDEO A standard S-Video input for connecting a DVD player, satellite receiver or Super VHS (S-VHS) VCR.
- y VIDEO composite sync input for RGBS sources.
- COMPONENT 1/SCART (RCA connectors) DVD/HD-DVD/BD player, HD set-top box or other SD/HD source. Also provides RGB input for RGBS sources.
- $\bullet$  COMPONENT 2 Three BNCs for connecting component (YPbPr) video sources.
- y RGB sonal computer. The D8300 automatically detects the input signal resolution.
- HDMI1, HDMI2 For connect the device which have HDMI output connectors.

# *I/O Panel*

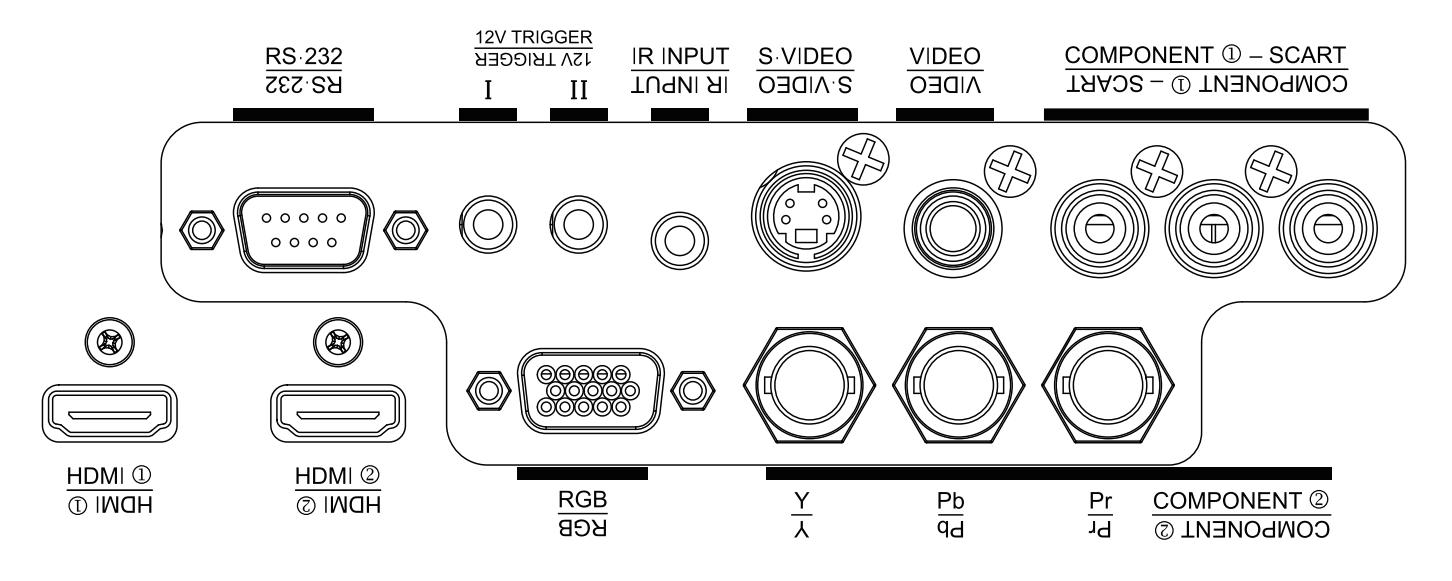

Standard or high-definition (480i/480p/576i/576p/720p/1080i/1080p) Component (YPbPr) input for connecting a

Provides a standard,15-pin VGA-style connection to either an RGB or component high-definition source, or to a per-

<span id="page-6-0"></span>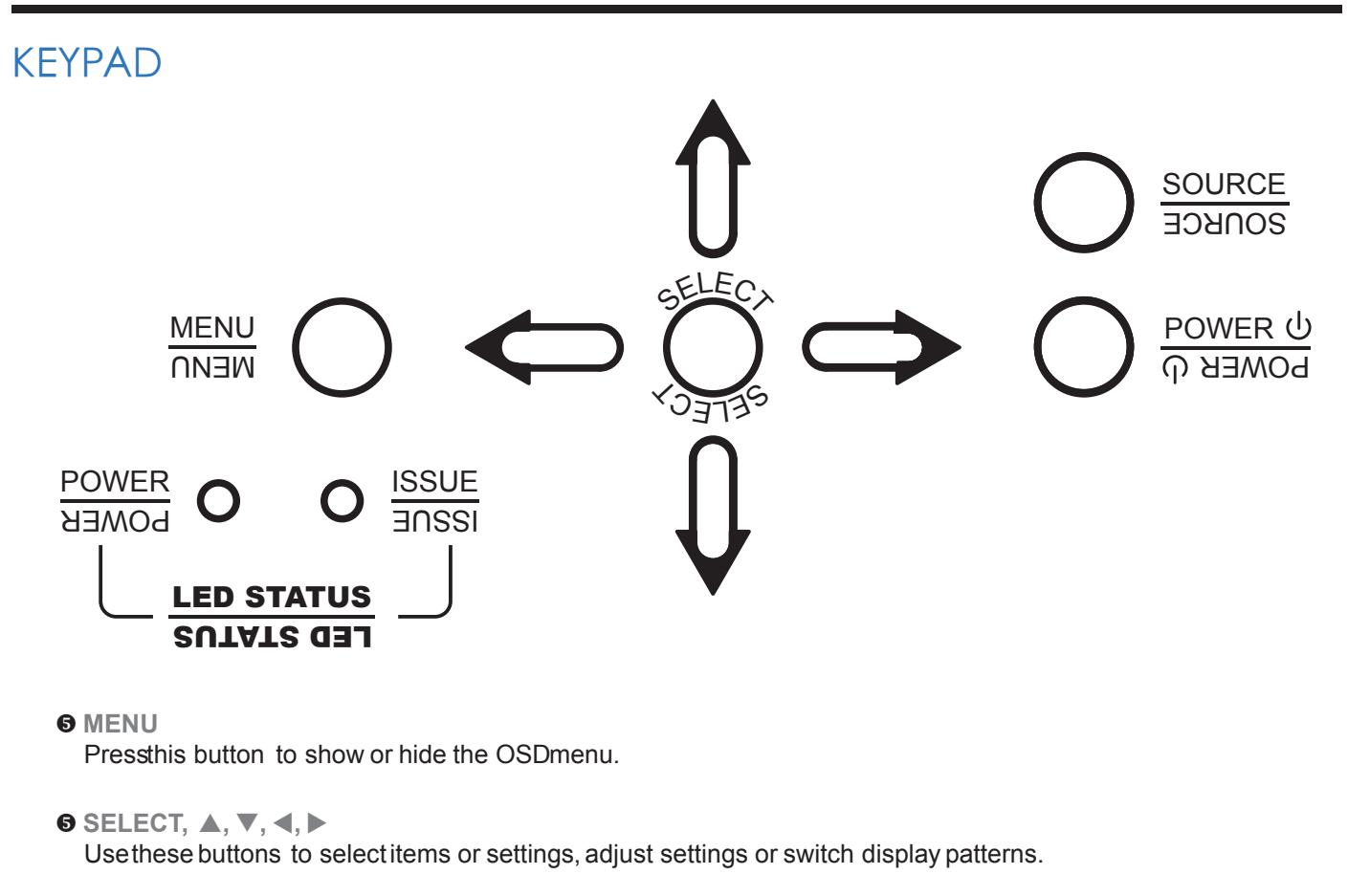

 $\theta$  **SOURCE** 

Pressto select a video source. HDMI1, HDMI2, RGBCOMP1COMP2VIDEO or S-VIDEO.

 $\theta$  Power

Use these buttons to selectitems or settings, adjust settings or switch display patterns. ENTERP: ressto select a highlighted menu item or confirm a changed setting.

Use the button to turn on/off the projector.

 $\theta$  **LED STATUS** Referto "LEDStatus" on page 40 Selection Button: Pressthis button repeatedly to selectone of the follow ing aspectratios: • 16:9: For viewing 16: 9DVD sor HDTV programs in their native aspect ratio.

Pressthis button to show or hide the OSD menu.

Use this button to turn the projector on.

Use this button to turn the projector off.

```
● HDMI1, HDMI2, RGB, COMP1, COMP2, VIDEO
```
Pressto select a input source.

 $\bullet$  **ENTERA, ▼, ◀, ▶** 

Pressto recall settings for the current input from one of two memory presets. By default, these buttons are assigned as follows: M1= User Memory 1; M2 = User Memory 2. However, you can assign each button to any memory preset you wish.

Adjust the Sharpness value using  $\blacktriangleleft$  or  $\blacktriangleright$  to sharpen or blur the borders between colors and objects.

adjustment to the light intensity (brightness) of an image in order to match the source more closely.

● **Aspect Ratio** 

● **USER1,USER2** 

● In most situations, you can simply point the remote control at the screen which will reflect the IR signal from the re-mote back toward the IR receiver on the projector. In some cases however, ambient conditions

• If the effective range of the remote control decreases or it stops working, replace the batteries with new ones. • The remote control may fail to operate if the infrared remote sensor is exposed to bright sunlight or fluores-

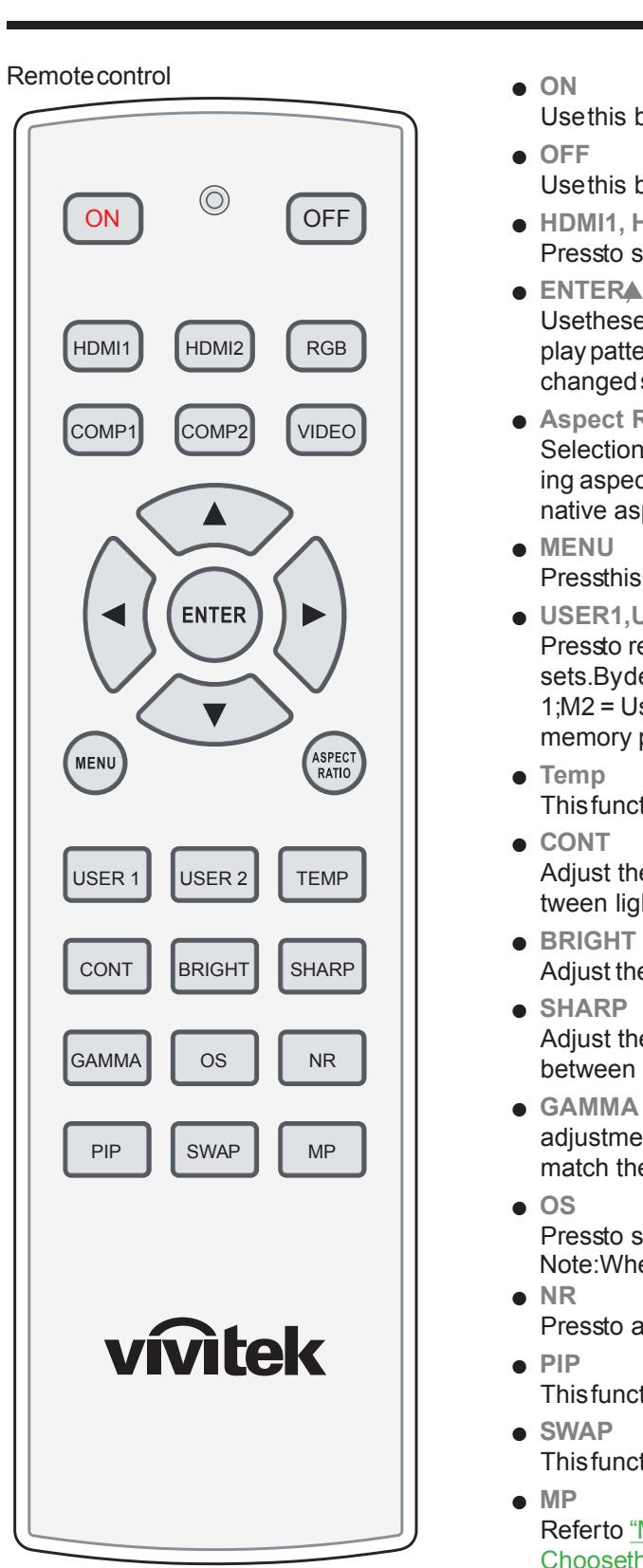

This function is not availabel for this model.

Adjust the Contrast value using  $\blacktriangleleft$  or  $\blacktriangleright$  to highlight the differences between light and dark areas of the picture.

Adjust the Brightness value using  $\blacktriangleleft$  or  $\blacktriangleright$  to lighten or darken the pic-ture.

Pressto select an overscan mode Note:When Native aspect is selected,Zoom is no available

Pressto adjust noise reduction level.

This function is not availabel for this model.

This function is not availabel for this model.

Referto "Menu Position Choosethis function to decide the OSD menu's position." on page 33

*Notes on Remote Control Operation* 

- may prevent this. If so, point the remote control at the projector and try again.
- 
- cent lighting.

#### <span id="page-7-0"></span>*To install batteries in the remote control*

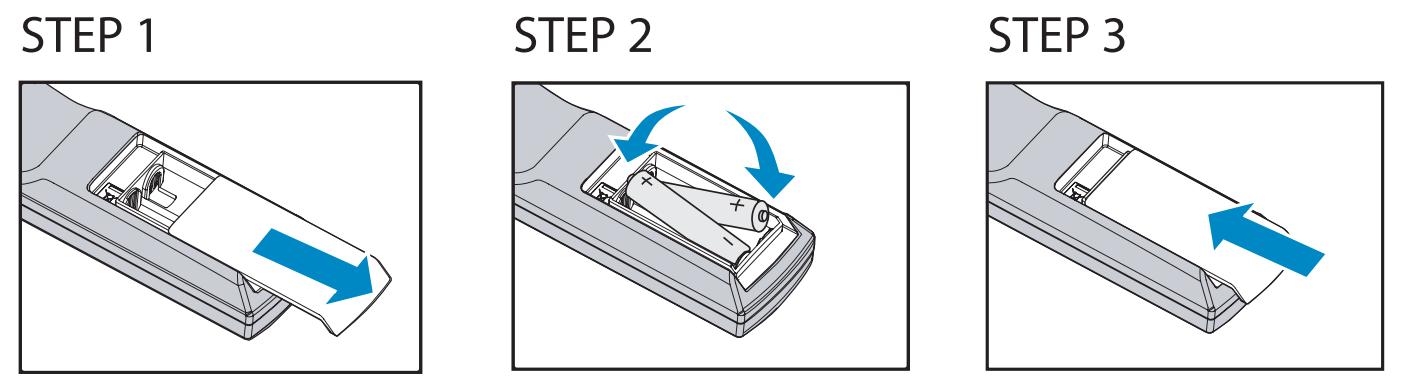

- 1. Slide the battery compartment cover in the direction of the arrow to remove it.
- 2. Install two AA batteries with the correct polarity.
- 3. Replace the cover.

#### *Notes on Batteries*

- Make sure that the battery polarities are correct when installing the batteries.
- Do not mix an old battery with a new one or different types of batteries.
- If you will not use the remote control for a long time, remove the batteries to avoid damage from battery leakage.

#### *Range of effective remote control signal reception*

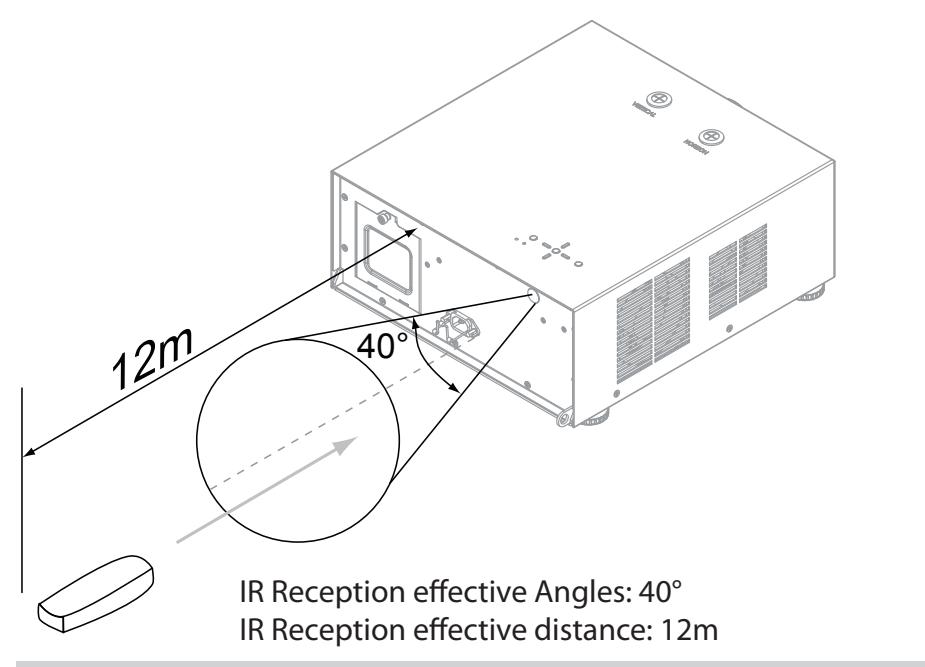

*Note:* 

*Avoid placing the remote control at places of high temperature or humidity as it could cause the remote control to malfunction.*

# *Installation Considerations*

*Proper installation of your projector will ensure the quality of your display. Whether you are installing a projector temporarily or permanently, you should take the following into account to ensure your projector performs optimally.*

Two models of the D8300 are available, one with 1.56-1.86:1 lens and the other with 1.85-2.40:1 lens With optional zoom adaptors throw ratios of 1.24 – 3.0 can be achieved. The standard D8300 offers throw ratios between 1.85:1 and 2.40:1. With the optional, short-throw lens, the D8300 offers throw ratios between 1.56:1 and 1.86:1.

## *Ambient Light*

In general, minimize or eliminate light sources directed at the screen. Contrast ratio in your images will be noticeably reduced if light directly strikes the screen, such as when a shaft of light from a window or floodlight falls on the image. Images may then appear washed out and less vibrant. Requires separate room Installation cost is usually higher

# *Throw Distance*

Throw distance is the distance measured from the front of the projector to the screen. This is an important calculation in any projector installation as it determines whether or not you have enough room to install your projector with a desired screen size and if your image will be the right size for your screen. You can quickly estimate the throw distance by taking the width of the screen and multiplying it by the lens throw ratio; see Figure 3-2. The result of this calculation tells you roughly how far back the projector should be positioned from the screen in order to project a focused image large enough to fill the screen.

Throw Distance (TD) = Screen Width (W) x Throw Ratio (TR)

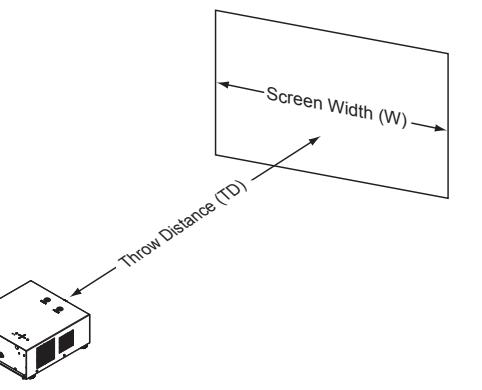

### <span id="page-7-1"></span>*Modes of installation*

**Frontal projection - desktop installaion**

Advantages: easy to install can be easily moved or adjusted easy to operate.

Disadvantage: occupies floor space and limits seating capac-<br>ity. Projector

#### **Rear projection - desktop installaion**

Advantage: the projector is completely hidden from plain view the projector can be easily operated this setup usually offers better reduction of ambient noise.

Disadvantage: requires an additional room for installation relatively higher costs for installation.

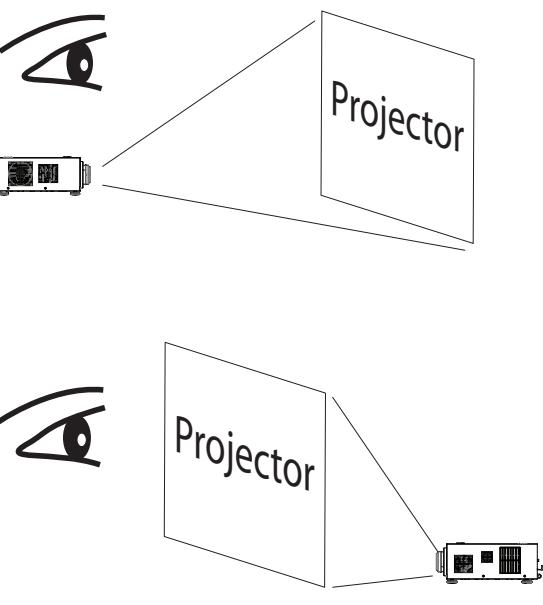

- <span id="page-8-0"></span>**Frontal projection - ceiling mode**
- Advantage: does not occupy floor space does not draw attention to it.Eliminates the possibility that someone would accidentally move the projector.
- Disadvantage: stricter installation requirements and conditions; care should be taken during the installation to ensure the projector has been securely mounted. operation of the projector becomes inconvenient without the remote control.
- **Rear projection - ceiling mode**
- Advantage: the projector is completely hidden from plain view this setup usually offers better reduction of ambient noise.

Disadvantage: requires an additional room for installation. Stricter installation requirements and conditions; care should be taken during the installation to ensure the projector has been securely mounted. operation of the projector becomes inconvenient without the remote control.

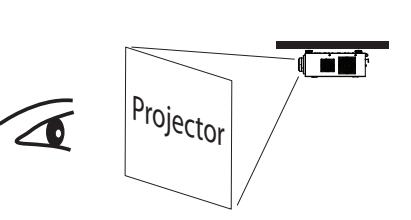

THE O

| Projector<sup>|</sup>

# *Allow at least 50 cm clearance around the exhaust vent.*

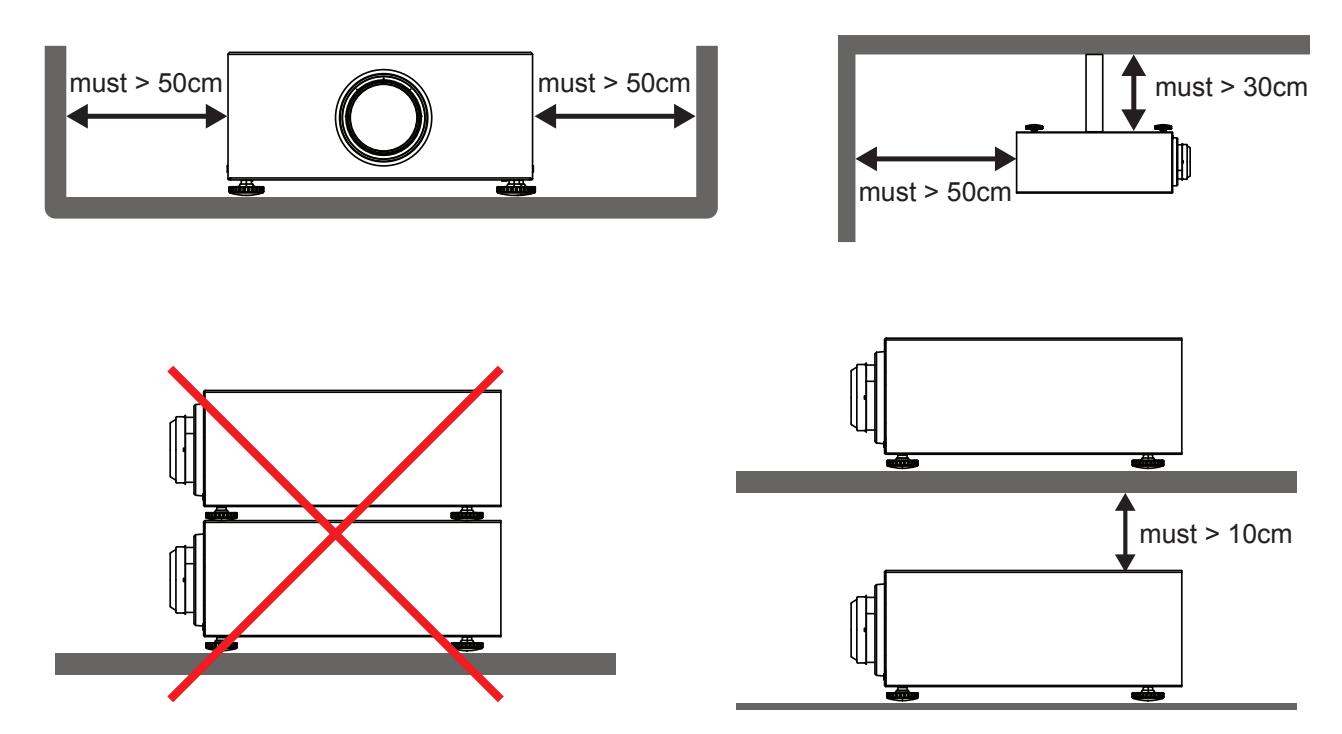

## *Do not tilt the projector more than 15 degrees.*

The maximum tilt angle for the projector is 15 degrees. When the projector is tilted more than 15 degrees, it will shorten the life of the projector lamp and may lead to other unpredictable damages.

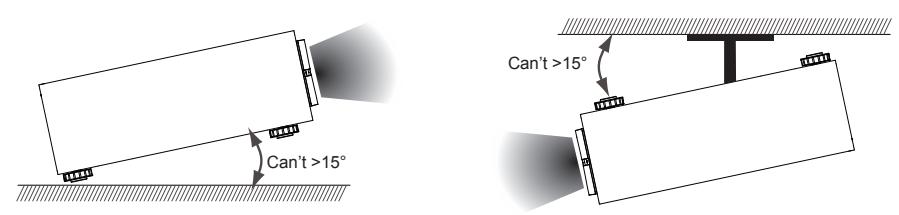

# *Other Considerations*

- Install the projector in an environment below 35°C (95°F). The projector should be kept clear from sources of heat and / or ventilation openings of air conditioner.
- The projector should be kept away from devices that emit electromagnetic energy, such as motor and transformer. Common devices that emit electromagnetic energy include slideshow system, speakers, power amplifiers and elevators.
- If you choose to install the projector on the ceiling, be sure to use the ceiling installation components manufactured by manufacturer-certified vendors. For details, please contact your local dealer.
- Ensure that the intake vents do not recycle hot air from the exhaust vent.

# <span id="page-9-0"></span>*Lens Shift*

# <span id="page-9-1"></span>*Vertical Lens Shift*

The D8300 has a lens shift capability which allows the vertical movement of the image without moving the projector. Lens shift is generally expressed as a percentage of the screen height. For ceiling mounted projectors, the lens can be moved 120% (0.6V) downward, while the lens can be moved 120% (0.6V) up or down on a desktop mounted projector.

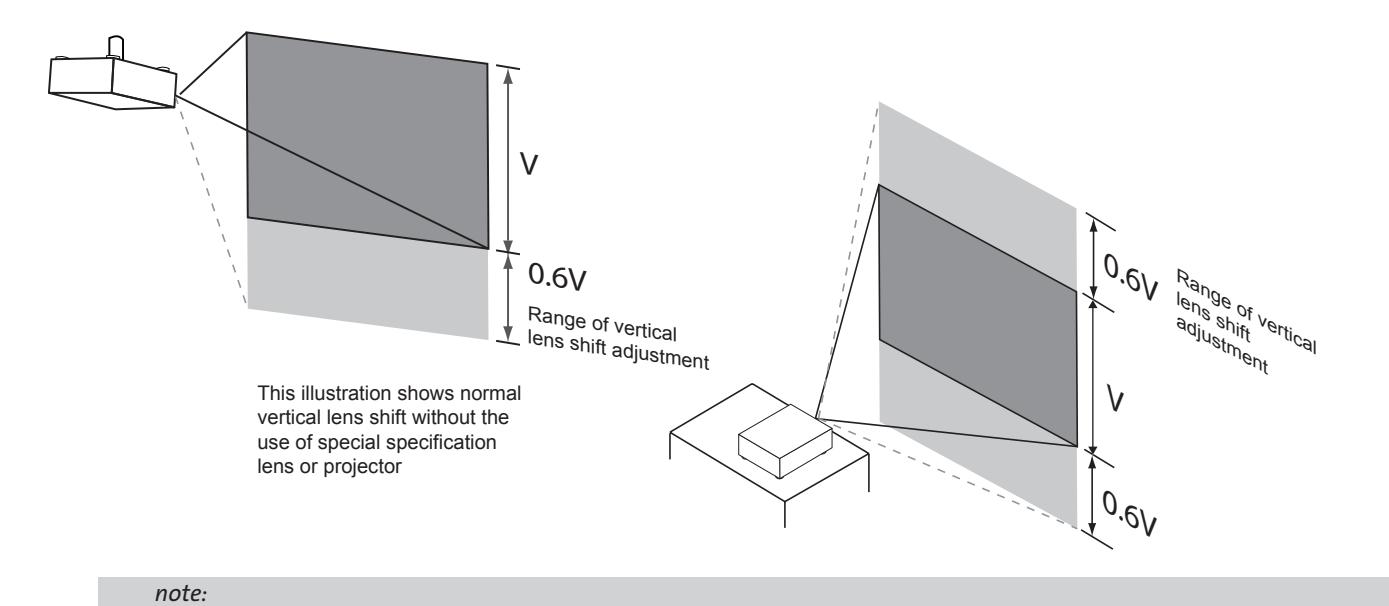

*This is a general example of lens shift. Lenses vary in their shift capabilities. No particular lens or projector is used in this example.*

# <span id="page-9-2"></span>*Horizontal Lens Shift*

*The D8300 has a lens shift capability which allows the horizontal movement of the image without moving the projector. The lens can be moved 30% (0.15H) to the right or left within the housing.*

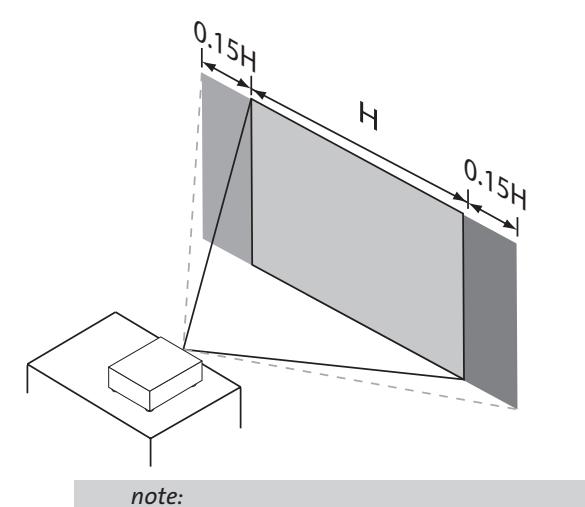

*This is a general example of lens shift. Lenses vary in their shift capabilities. No particular lens or projector is used in this example.*

# *Connecting the projector to other devices.*

Proceed as follows to connect the D8300 to your video sources, external controller(s) - if present - and AC power. When connecting your equipment: •Use the correct signal cables for each source. •Ensure that the cables are securely connected. Tighten the thumbscrews on connectors that have them. Connecting Source Components to the D8300 Connect your video sources to the D8300 as shown and described in the sections that follow.

# *HDMI Connection*

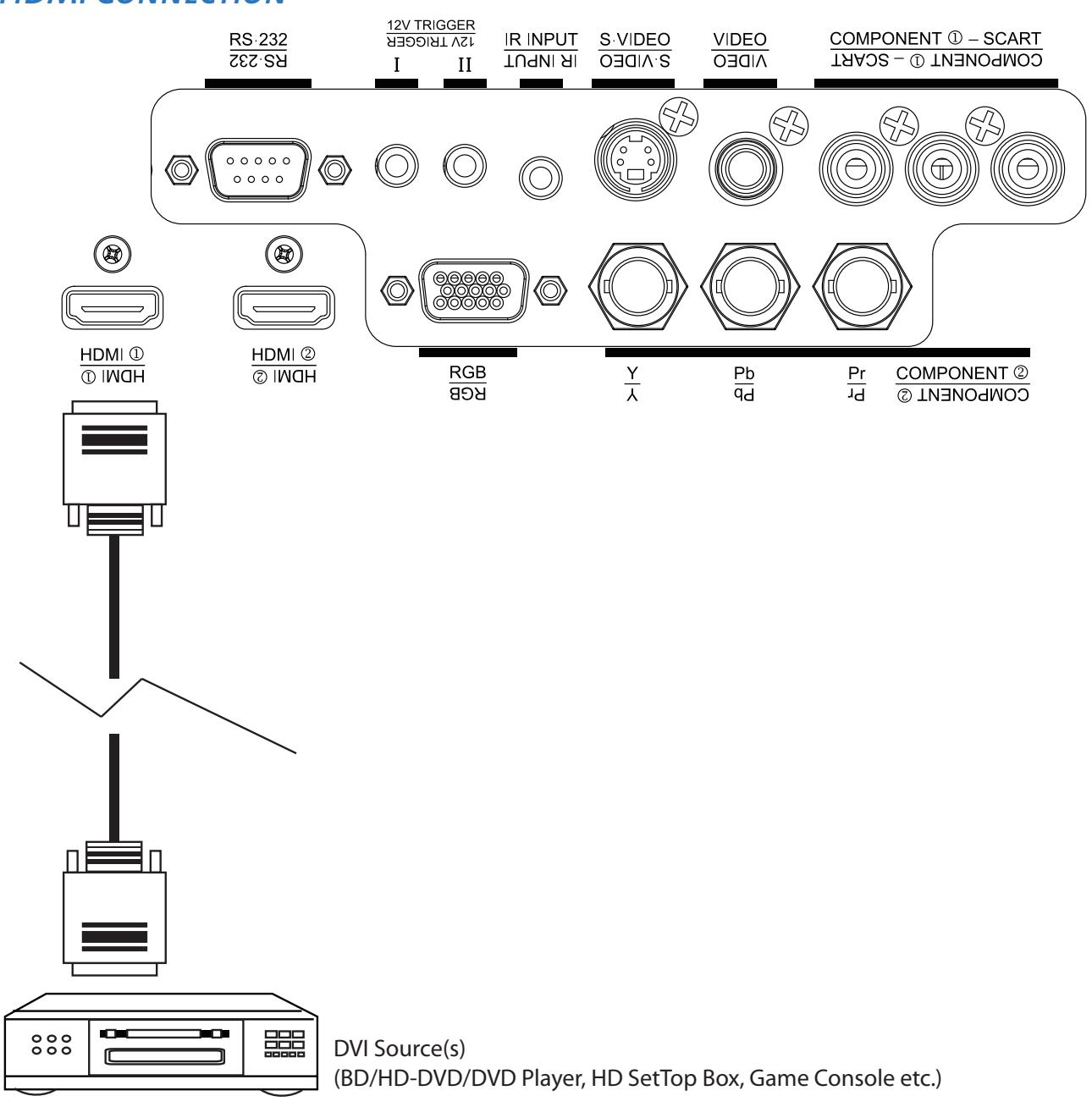

### <span id="page-10-0"></span>*12V Trigger connection*

If your home theatre system includes a projector screen, screen cover or other 12V Trigger equipment, please connect such device/equipment to the projector's 12V Trigger output as illustrated. After you have done so, Your screen will lower automatically whenever you turn on your projector for your convenience.

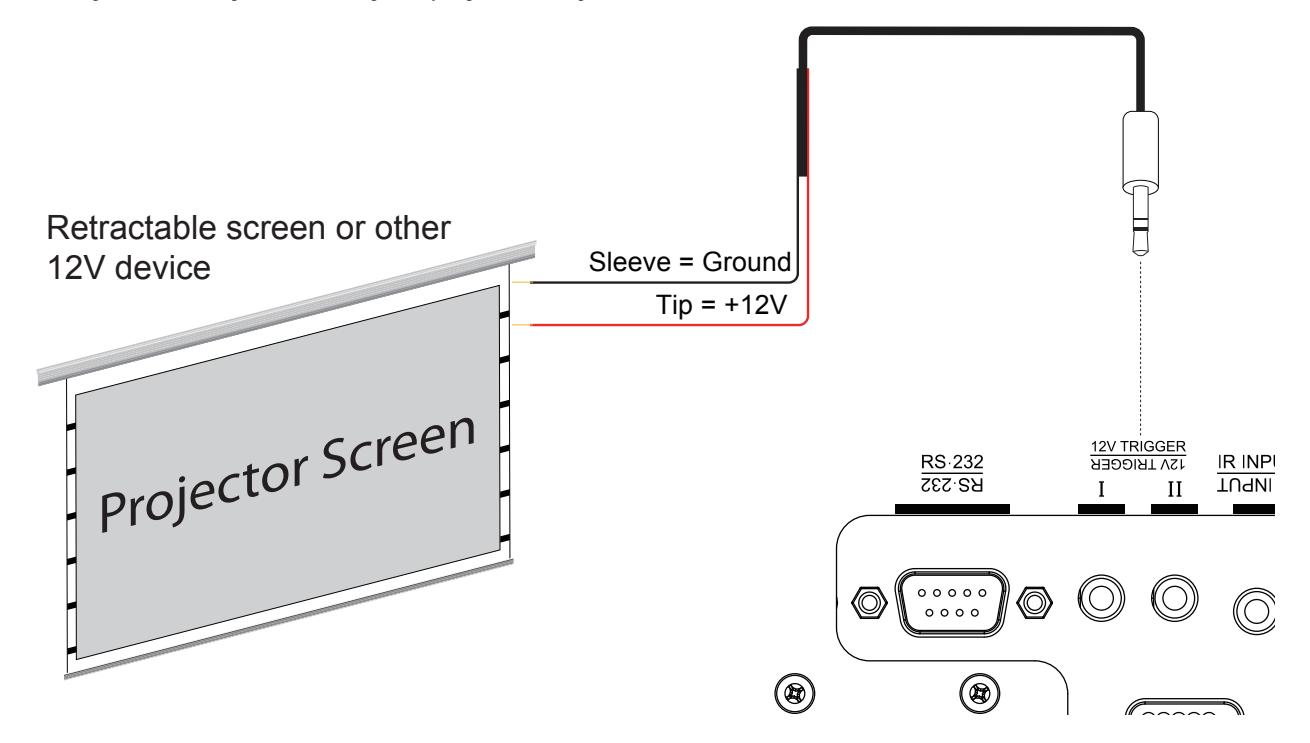

#### *IR Input connection*

If infrared signals from the remote control cannot reach the projector due to excessive distance or obstructions such as walls or cabinet doors, you can connect an external IR repeater system to the IR INPUT on the D8300 to extend the range of the remote control.

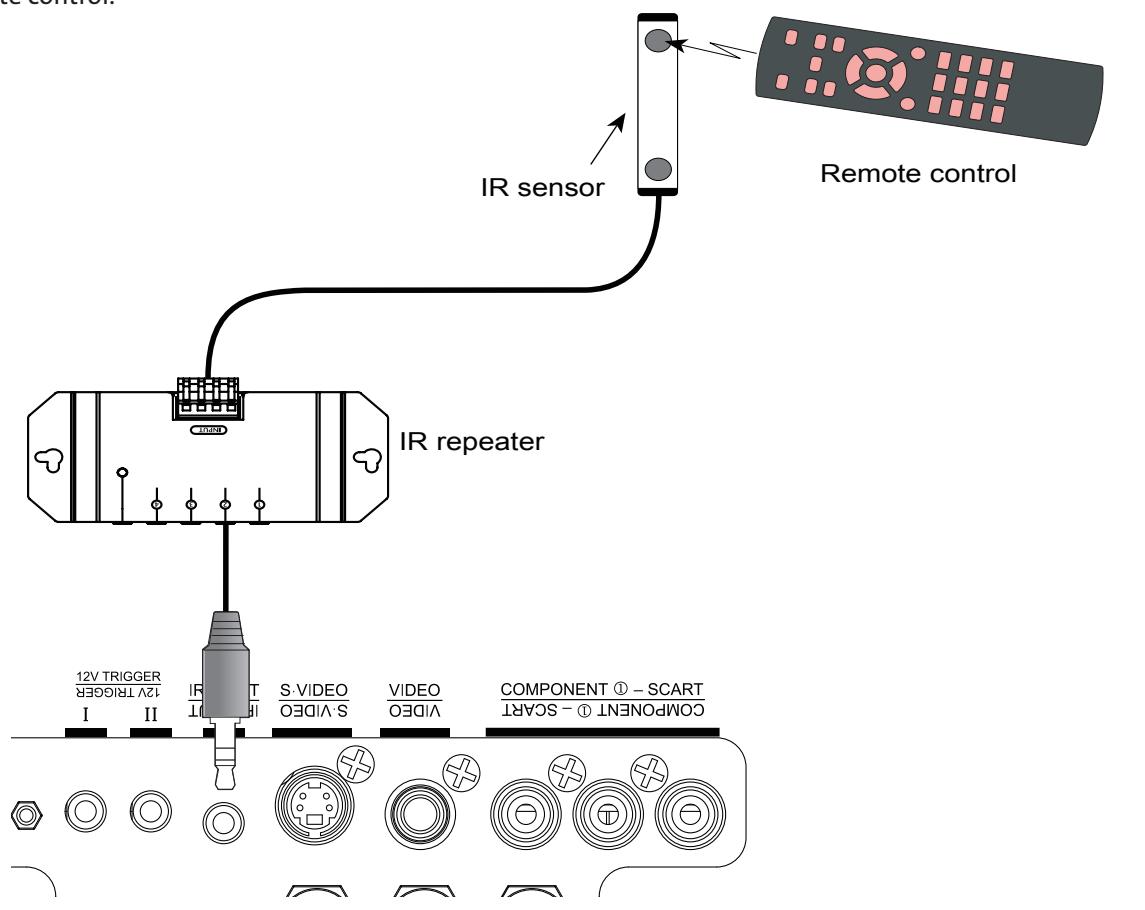

# *S-VIDEO, VIDEO connection*

If the image input device offers both S-Video and Video connection, it is recommended that you choose S-Video to obtain better image quality.If both the S-Video and Video inputs are connected to the projector, the projector will prioritize S-Video signal input and image from the Video input will not be played.

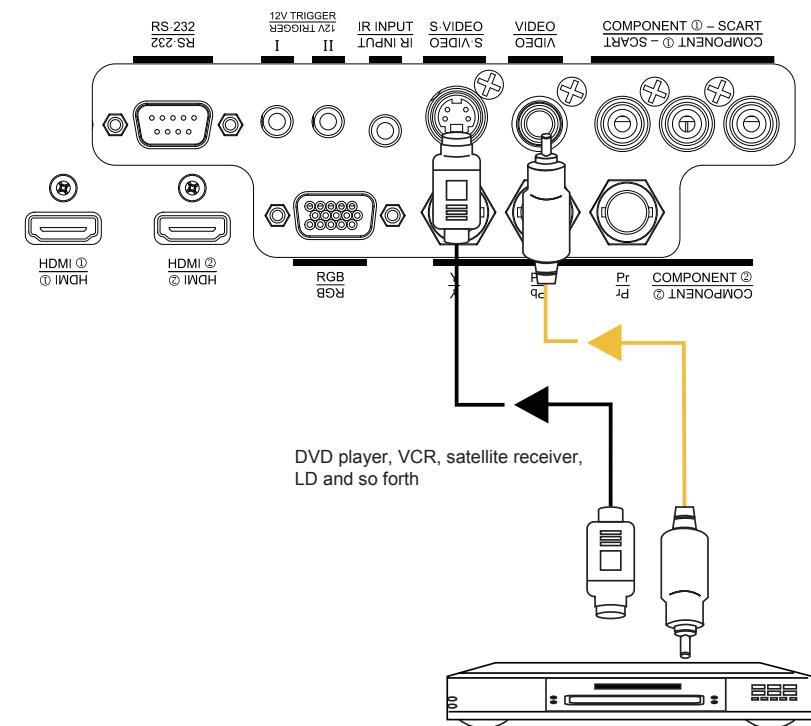

### *COMPONENT connection*

Take the 3/5 cabled RGB component video connectors from the source equipment to the projector's COMPONENT1 SCART or COMPONENT2 jacks.

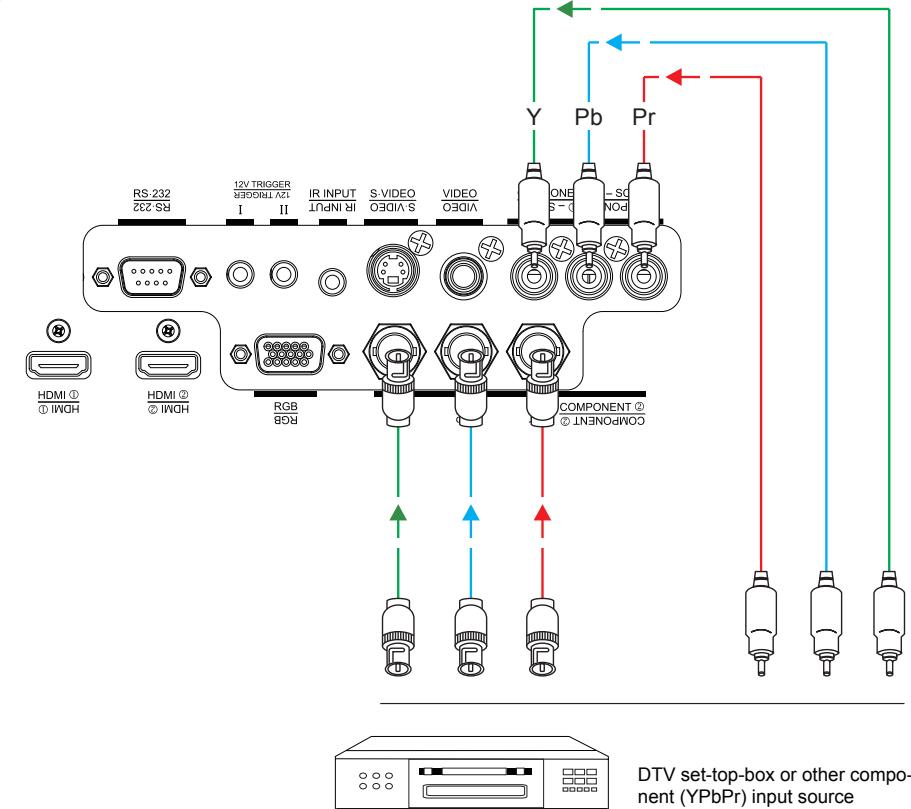

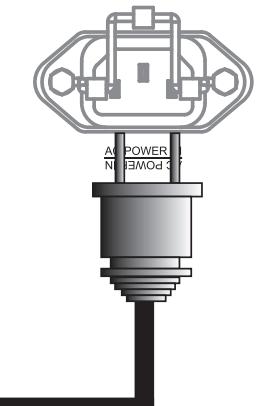

### <span id="page-11-0"></span>*RS-232 Controller Connection*

Connect a PC or home theater control/automation system (if present) to the RS-232 port on the D8300. Use a standard, 9-pin serial cable, wired straight-through.

 $\frac{v}{c}$ 

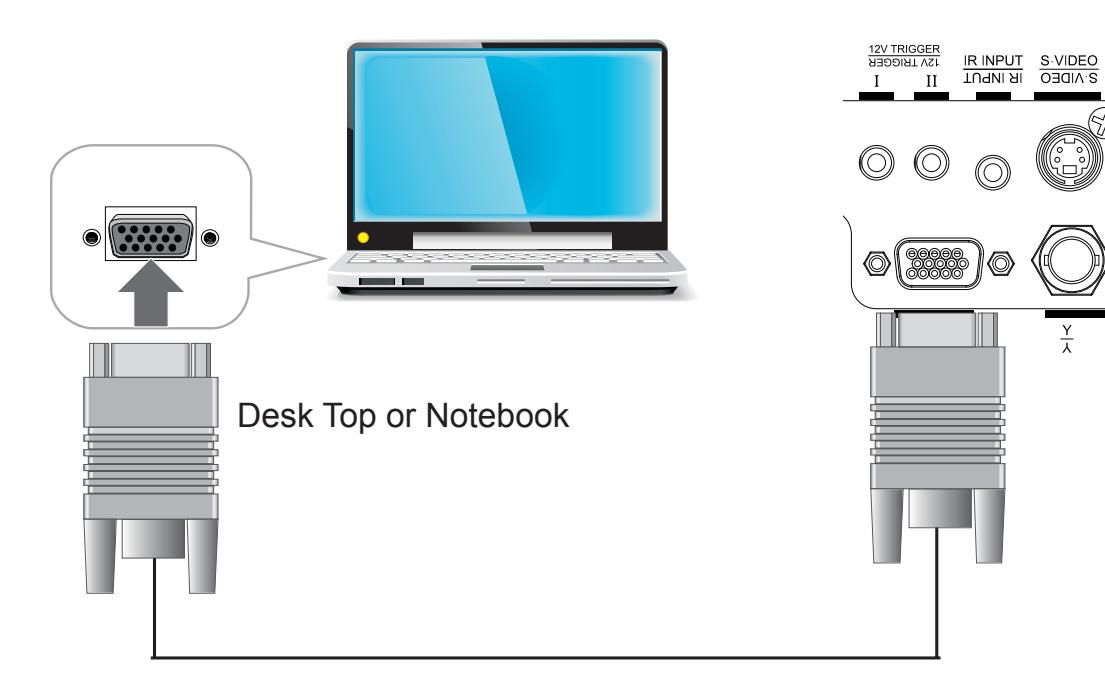

# *Start using the projector - Adjustments*

# *Connecting to AC Power*

The D8300 ships with various types of AC power cords. Choose the one that is appropriate to your locale. Plug the female end of the power cord into the AC receptacle on the rear of the projector (AC 100V ~ 240V); Then, connect the other end to your AC power source.

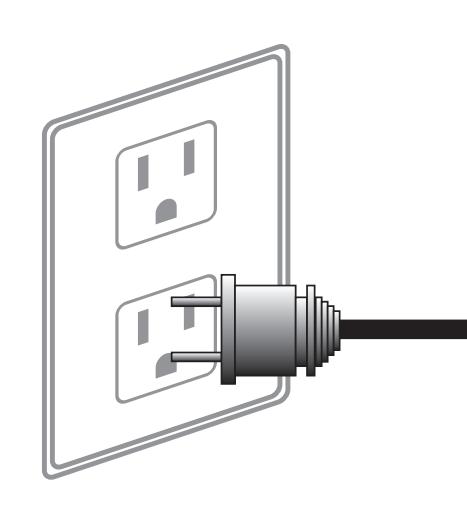

## *Turning on the Power*

Press the on button on Remote controller. The power LED indicator flashes green to indicate that it is warming up.When the projector is ready for use, the LED indicator turns off, and the projector lights. button on the remote control to turn on the D8300.

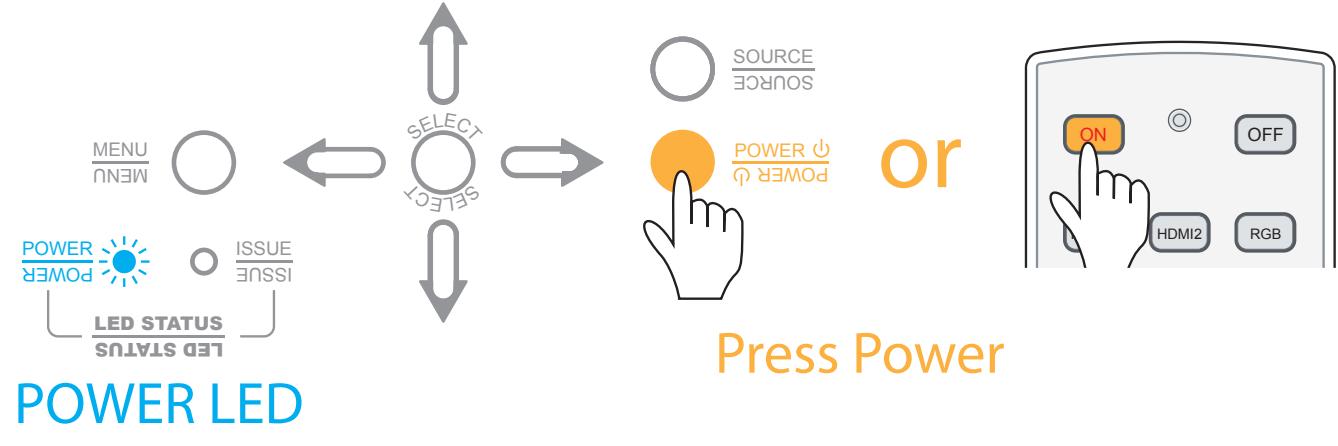

Flash Blue clolor

## <span id="page-12-0"></span>*Changing the OSD Language*

The D8300 can display the menus in English, Simplify Chinese. Press MENU to display the OSD, Press <  $\triangleright$  to select LANGUAGE item, then press  $\blacktriangleleft$  to select a language that you wanted. Then press ENTER to confirm your selection.

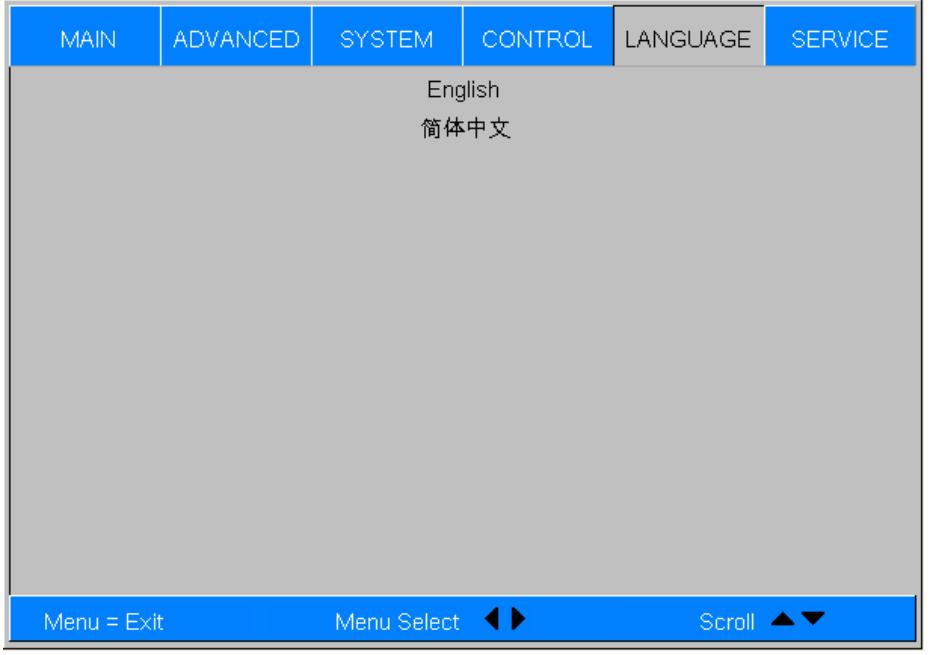

If the D8300 is installed behind the screen, you must change the picture orientation to match the installation method. Refer to "Modes of [installation"](#page-7-1) on page 15. To do this, press MENU on the remote control. Then select SYSTEM -> Rear Projectior -> ON.

## *Adjusting the Picture Orientation*

If the projector is ceiling-mounted, the D8300 will automatically inverts the image. If this automatic inversion is not de-sired, please select Ceiling Mode from the OSD Menu -> SYSTEM -> Ceiling Mode -> ON.

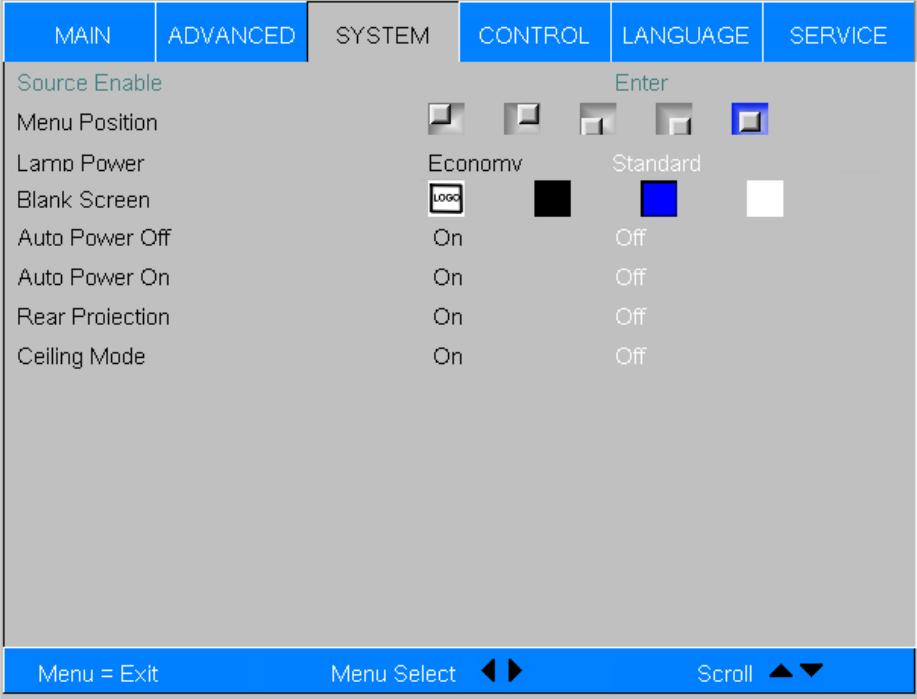

To shift the projected image vertically, insert the provided hex wrench into the hole at the top of the projector (directly above the lens).Then,turn the wrench as shown to shift the lens in the desired direction. Refer to ["Vertical](#page-9-1) Lens Shift" on page 18

### *Lens Adjustments*

The D8300 gives you a great deal of control over the picture size, position and focus. Focus To focus the projected image, grasp the lens by the front ring and rotate it.

Rotate the 4 feet on projector for image position.

*Note: Ceiling Mode can't adjust this function.* 

Vertical Lens Shift

Horizontal Lens Shift

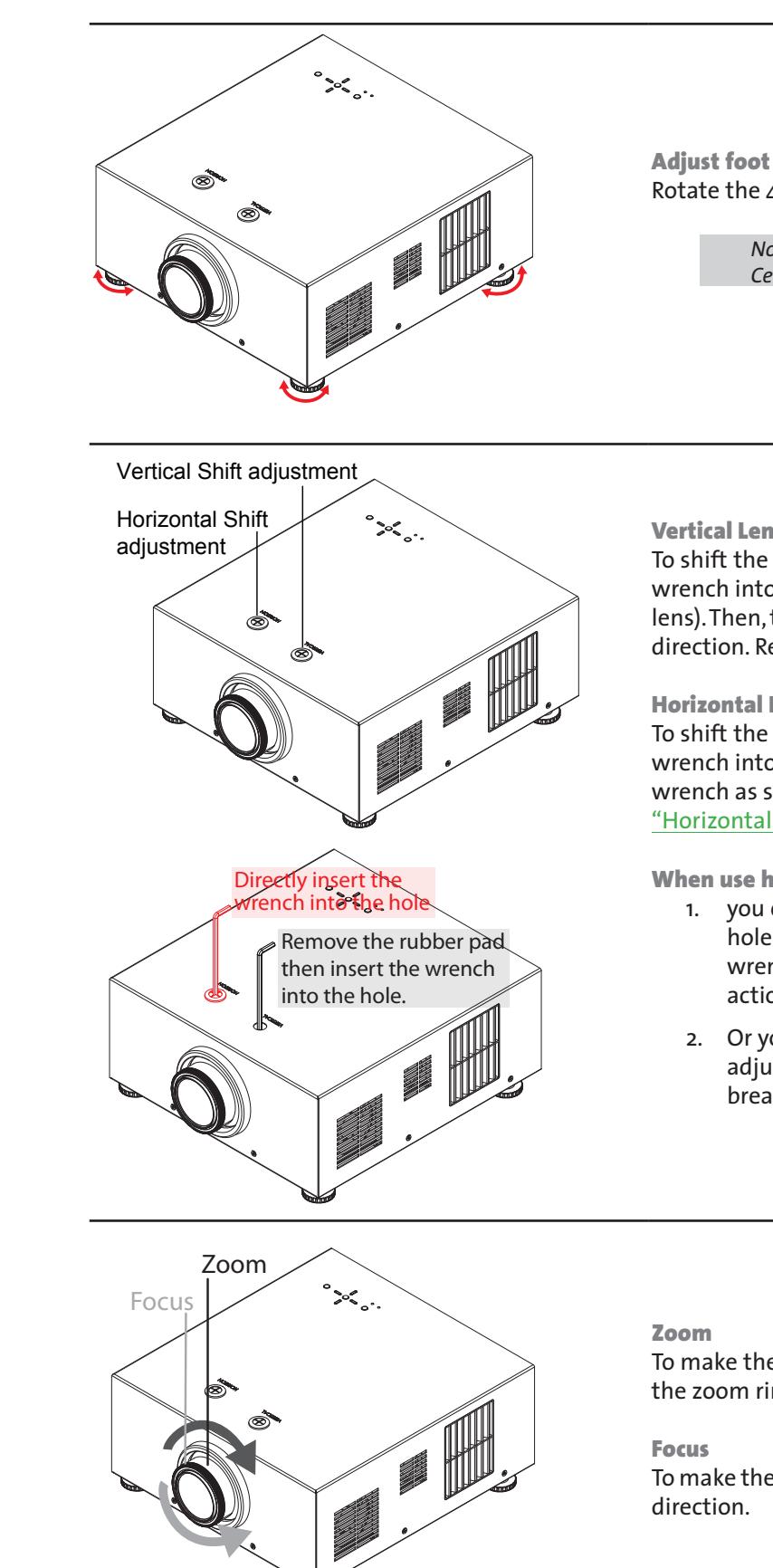

To shift the projected image horizontally, insert the provided hex wrench into the hole at the top of the projector. Then, turn the wrench as shown to shift the lens in the desired direction. Refer to ["Horizontal](#page-9-2) Lens Shift" on page 18

When use hex wrench:

1. you can remove the rubber pad which cover the lens shift hole.then insert the hex wrench into the hole and rotate the wrench to adjust the picture's position. Suggest you do this action.

2. Or you can directly insert the hex wrench into the hole for adjust the picture's position. Of course the rebber pad will break a hole.

To make the picture smaller (zoom out) or larger (zoom in). Rotate the zoom ring in the appropriate direction..

To make the picture clear or Fuzzy.Rotate the Focus ring appropriate

# <span id="page-13-0"></span>*Start using the projector - Operation*

# <span id="page-13-1"></span>*Selecting An Input Source*

When you turn on the D8300, it switches to the last selected input and looks for a valid signal. Use the input source buttons on the remote control to select an input source directly.

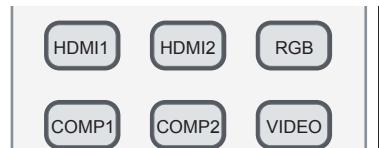

ASPECT

# *Selecting an Aspect Ratio*

Press the aspect ratio button to select the appropriate aspect ratio for the type of program material being

# *Using the OSD*

- 1. Press the MENU button on the remote control or machine top cover's keypad to display the OSD main menu.
- 2. Press  $\blacktriangleleft$  or  $\blacktriangleright$  to select a sub-menu.
- 3. Press  $\triangle$  or  $\nabla$  to select a sub-menu item.
- 4. For each sub-menu item, the currently-selected value is highlighted. Press  $\triangle$  or  $\nabla$  to choose a setting for that item, and press ENTER on the remote controller or SELECT on the keypad to adjust the value of that item.
- 5. If want return to the previous menu, please press MENU.
- 6. In the Main Menu, press MENU to turn off the OSD menu. The D8300 OSD menus are arranged

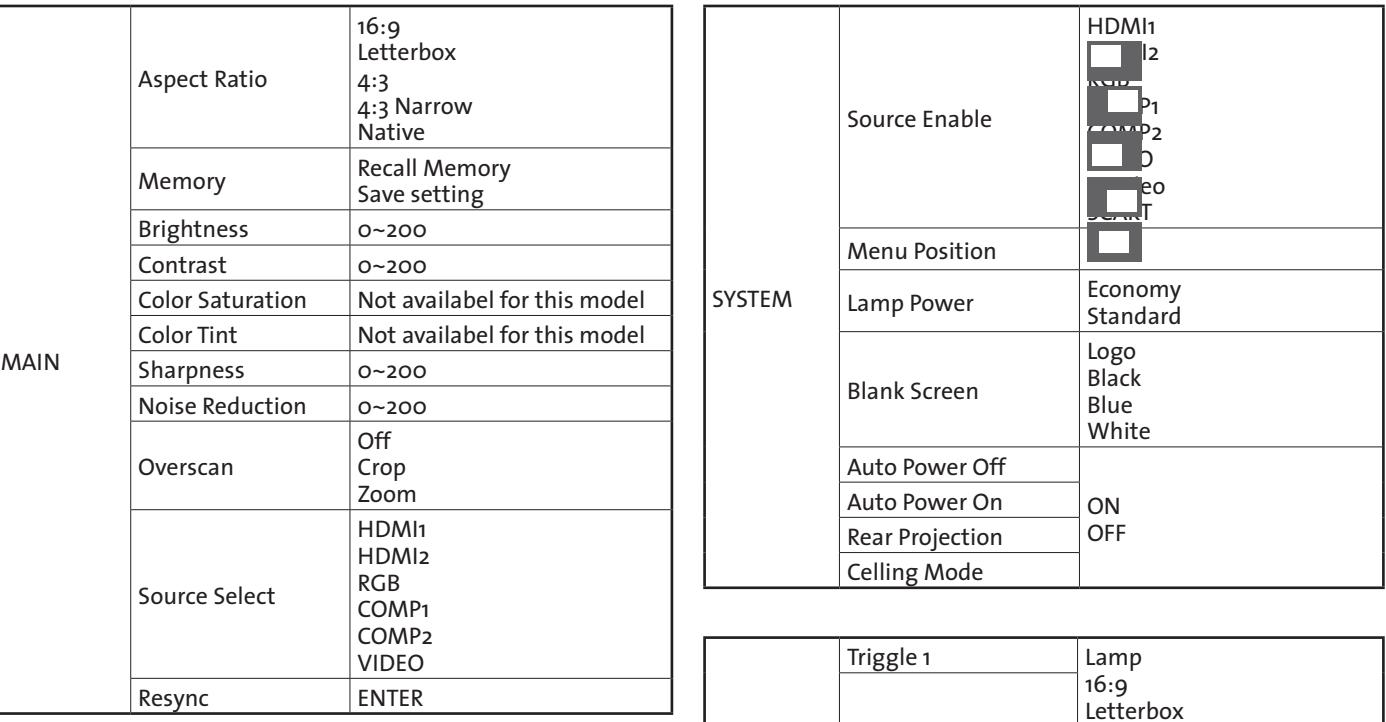

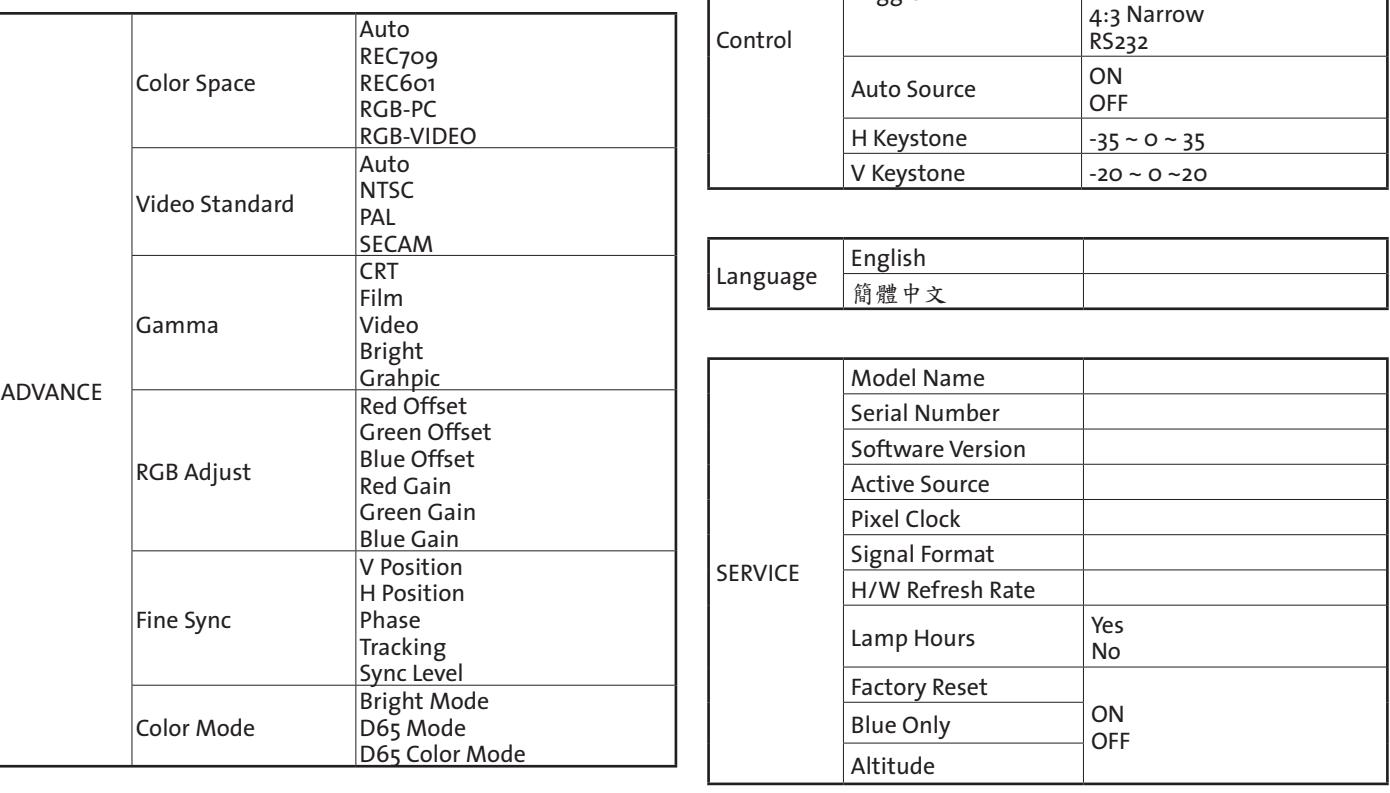

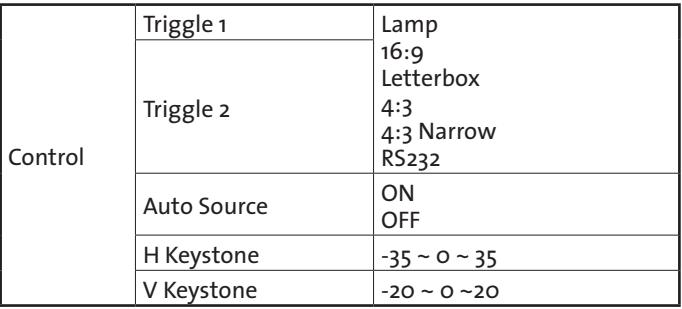

# *Start using the projector - OSD Introduction*

## *OSD Menu Tree*

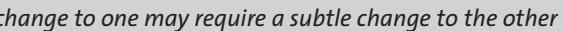

### <span id="page-14-0"></span>*OSD Introduction - MAIN*

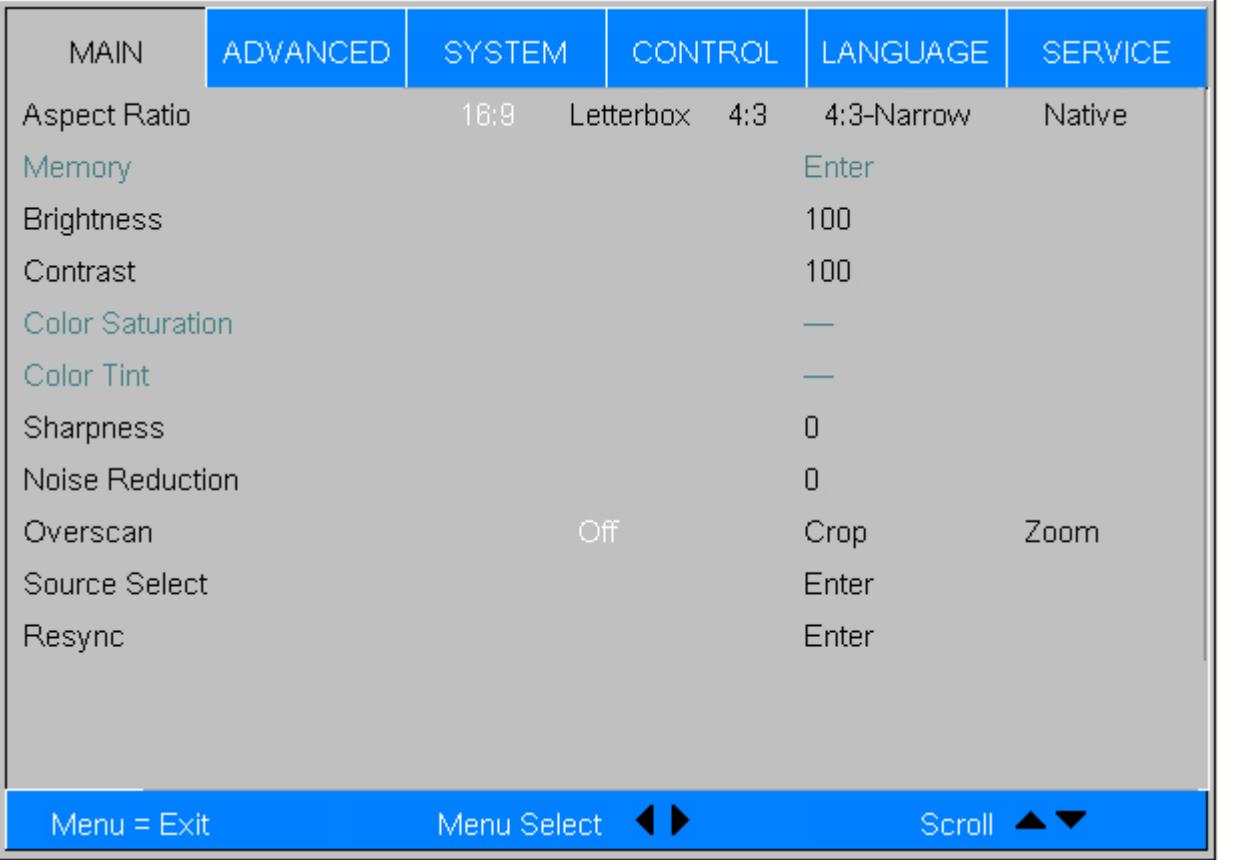

#### **• ASPECT Ratio**

This function allow user adjust the picture's Aspect ratio. The following figure is an example for your reference.

Aspect Ratio

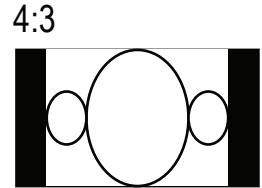

The part of the picture can not be projected

#### • Memory

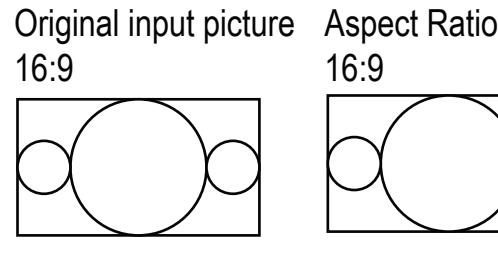

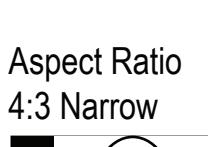

Aspect Ratio

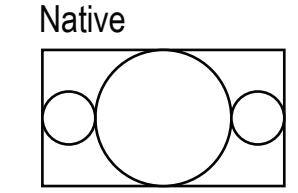

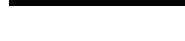

Aspect Ratio Letterbox

Recall Memory: Select this item to recalll the your own setting.

Saving setting: You can adjust the OSD's items by yourself then use this function to save your setting.

- Brightness Use  $\blacktriangleleft$   $\blacktriangleright$  to adjust the level of black in the image to increase or decrease image brightness.
- Contrast Use  $\blacktriangleleft$   $\blacktriangleright$  to adjust the contrast of the projected image.

Use  $\blacktriangleleft\blacktriangleright$  to adjust the noise of the projected image. This function is suitable for the elimination of image noise from interleaving SD input.Generally speaking, reducing image noise will lower the value of high frequency detail and make the image appear more mellow.

• Overscan

Some consumers may use the image that input source is not 16:9, and some programs may not display the edges of the image. Use this function to hide the image edge by choosing one of the following three options:

#### *Note: Brightness and Contrast controls are interactive. The screen change to one may require a subtle change to the other in order to achieve the optimum setting.*

- Sharpness The adjustment of sharpness primarily changes the value of high frequency detail. Use  $\blacktriangleleft$   $\blacktriangleright$  to adjust it.
- **Noise Reduction**

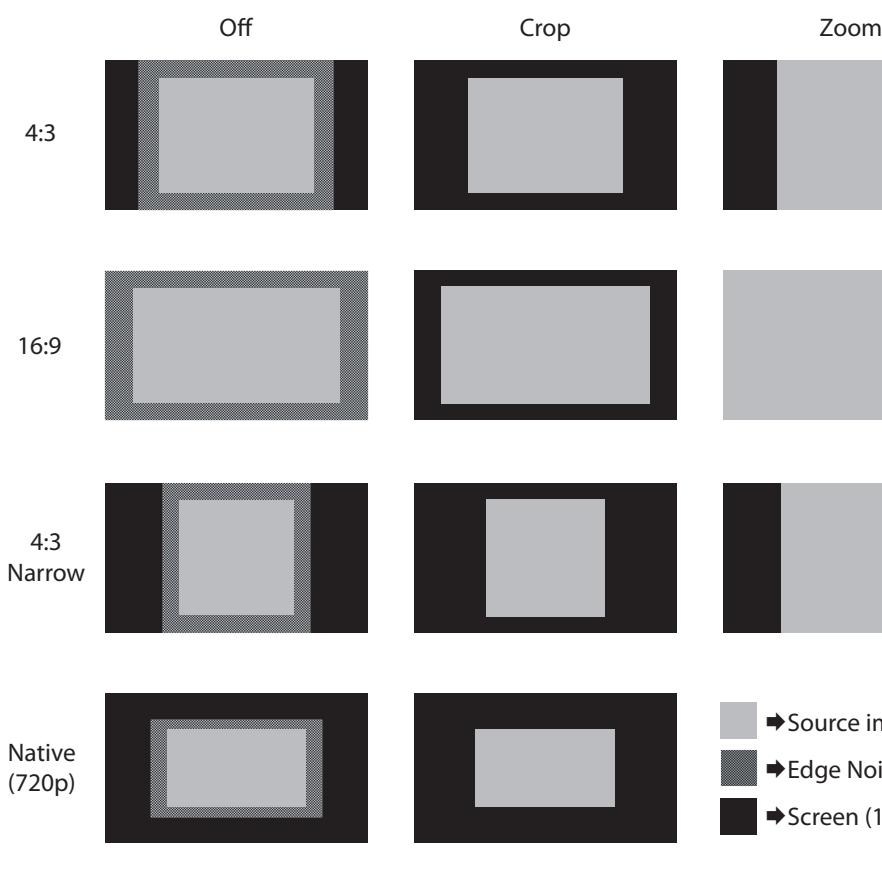

- Source Select This function is same as the hotkey which on Remote controller. You can use Remote controller or this function to select the correct input source. Refer to ["Selecting](#page-13-1) An Input Source" on page 26.
- Resync

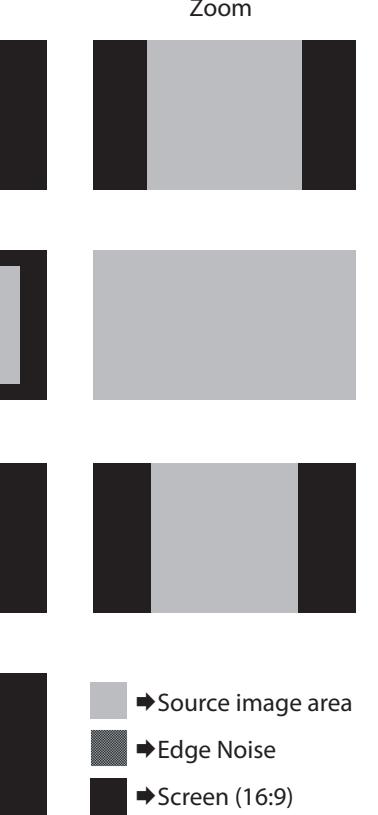

If the projected image becomes unstable or degraded. Use this function to adjust it. This causes a reacquisition of the present active source. It also changes any Fine Sync setting for this timing to the default setting.

# <span id="page-15-0"></span>*OSD Introduction - ADVANCE*

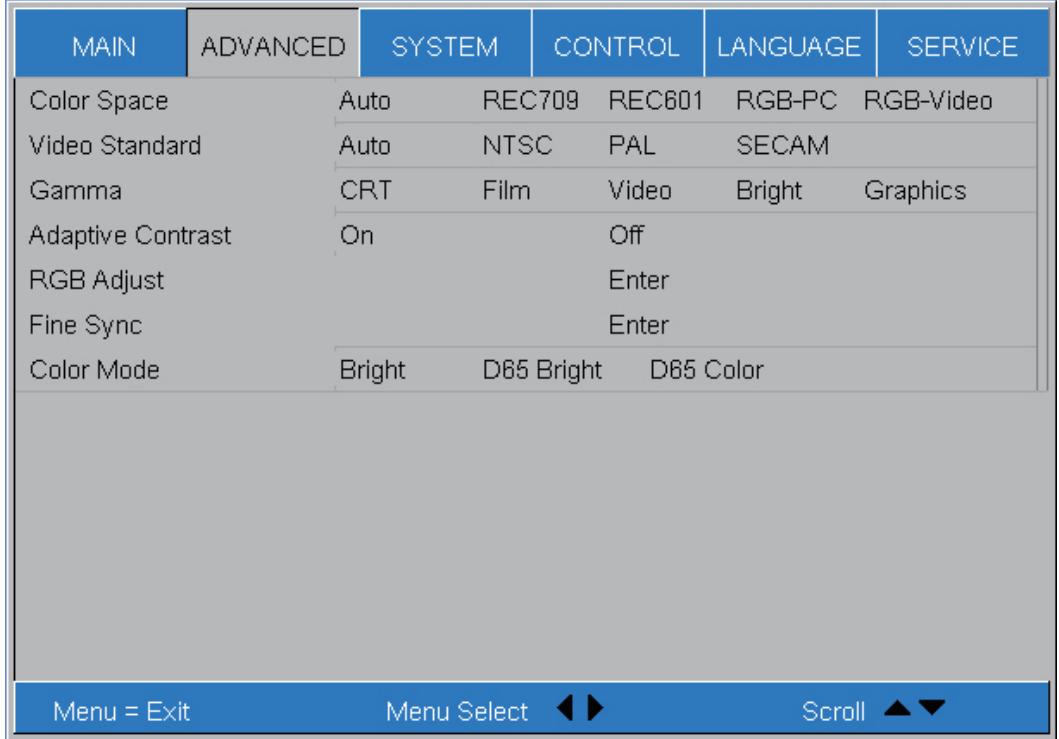

#### ● **COLOR SPACE**

When the source signal for HDMI, RGB and component connections. You can select different color space for different color performance.

● The default setting, Auto, functions as follows:

**HDMI:**If theAuxiliary VideoInformation (AVI)infoframe containscolorspaceand/or rangedata,the D8300uses that information. Otherwise, for RGB sources, the D8300 usesthe RGB-Video color space. For component SDTV and EDTV resolutions, REC601s used. For other component video resolutions, REC709 is used.

**RGB: If Hsyncor Vsync signals are present, the D8300 usesthe RGB-PC color space. Otherwise, REC601 is used** for SDTVand EDTV sources, and REC709 for all other sources.

RGB-PCusesRGBcolor spaceand sets black at 0,0,0 RGBand white at 255,255,25RGBassuming an 8-bit image.

**Component:** ForSDTVand EDTVresolutions, the D8300 usesthe REC601color space. Forall other resolutions REC709 is used.

● In most cases,the Auto setting determines the correct color space to use.If it doesnot, youcanforcethe D8300 to use a specific color space.Chooseone of the following:

**REC709**sets the color spacematrix to that defined in ITU-RBT.709.

REC601 sets the color spacematrix to that defined in ITU-RBT.601.

**RGB-Video**usesRGBcolor spaceand sets black at 16,16,16RGBand white at 235,235,235,assuming an 8-bit image, to correspond to the luminance valuesdefined in digital component standards.

● **Video Standard**

Different countries may usedifferent video signal formats. Pleasechoosethe video standard in your area.

Thecolor systemsare automatically identified and the format is set accordingly.

Thisis the standard usedin Europe,Australia and manyother parts of the world, typically with a 50Hz frame

Thisis a standard format usedmainly in Franceand Russia.Gamma: SelectGammafrom the ADVANCED menu to choosea DLPde-gamma curve. Used correctly, the Gamma control can improve contrast while maintaining good details for blacksand whites. If excessambient light washesout the image and it becomesdifficult or impossible to seedetails in dark areas,low-er the gamma setting to compensate.Thisimproves contrast while maintaining good details for blacks.Conversely if the image is washed out and unnatural, with excessivedetail

- **Auto**
- **NTSC**(National TelevisionSystemsCommittee) This is the standard format used mainly in the United Statesand Japan.
- **PAL** (PhaseAlternation ByLine) rate.
- **SECAM** (Sequential Color With Memory) in black areas,increasethe setting.

#### *Note:*

*Generally speaking, the projector will be able to automatically detect the video standard used in your area. However, there are circumstance where the projector will fail to interpret the video standard used and the user will have to manually configure the video format. If you are unsure of the video standard used in your area, please contact a qualified personnel and inquire about the video standard used in your area.*

● **Gamma**

Different Gammasettings will affect viewers'perception of the image.Generallyspeaking,for imagesthat aredarker, it is recommended that Gamma be set higher to yield better image quality in darker regions by sacrificing details in brighter areas.In contrast, when projecting brighter images,you can set the Gamma lower to give up details in the darker areasto make the brighter areas(i.e.clouds)more visible.

● **Video**is similar to Film gamma but differs in dark areasof the image to correspondto the function that video

- **CRT**sets the gamma to 2.5.
- **Film** sets the gamma to 2.2.
- camerasuse to create images.
- **Bright**sets the gamma to 2.0.
- grayscaleaccuracy.
- **RGB Adjust**

● **Graphics**should only be used for computer presentations that require increasedbrightness at the cost of

Forremove any trace of color from the white areas of the projected image.

Usethe Gain controls to correct color imbalances in the bright areasof the image. A good way to do this is to use a test pattern consisting mostly of solid white areas,suchasan 80 IRE"window"pattern. If the white areas

● **Gain** contain traces of red, green or blue, decrease the Gain for that color. ● **Offset**

Usethe Offset controls in the RGBAdjust sub-menu to correct color imbalances in the dark areasof the image. A good way to do this is to use a test pattern consisting mostly of dark gray areas,such as a 30 IRE"window" pattern. If the gray areas contain traces of red, green or blue, decrease the Offset for that color.

The Gain controls increase or decrease the full-scale input range; the Offset controls shift the entire range, resulting in a change in brightness.

*Generally, higher Gain settings reduce the image contrast; higher Offset settings reduce the image brightness.*

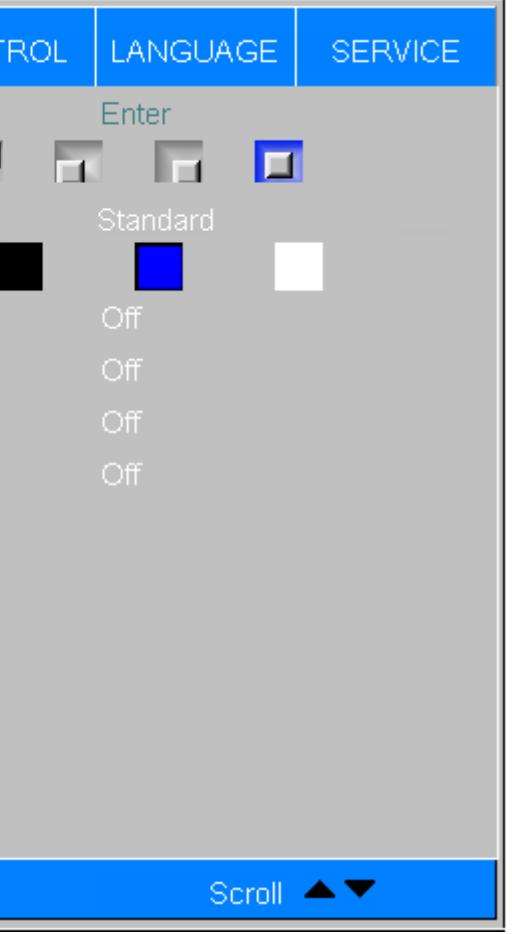

Power-saving mode. Select this lamp output level will reduce lamp's brightness, but it can prolongs the life of

<span id="page-16-0"></span>To fine-tune the position and other image attributes.

• V Position:

Select this function to adjust the vertical position of the image within the designated image area, up to 25% up or down of the image height.

• H Position

Select this function to adjust the horizontal position of the image within the designated image area, up to 25% right or left of the image width.

• Phase (for RGB or Component sources)

This control adjusts the phase of the pixel sampling clock relative to the incoming signal. Adjust the phase when an RGB or Component image still shows shimmer or "noise" after Tracking has been optimized.

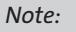

Steady flickering or several soft vertical stripes or bands across the entire image indicates poor pixel tracking. Proper pixel tracking helps ensure that the image quality is consistent across the screen, that aspect ratio is maintained and that pixel phase can be optimized.

• Sync Level (for Component sources only) Select Sync Level to adjust the voltage level of the D8300 Sync signal detection circuitry.

*Adjust the Phase after adjusting Tracking (see below). If some shimmer from a video or HDTV source persists, use the Noise Reduction controls to remove high-frequency noise from the signal.*

• Tracking (for RGB or Component sources)

Sync Level adjustment is occasionally necessary when a DVD player or HDTV source signal drops "below black" (for example, during scenes with explosions or when subtitles are present) and causes the projector to temporarily lose sync. If the Sync Level from the source is persistently too low,the projector won't sync with the source at all.

Tracking determines the frequency of the pixel sampling clock, indicated by the number of incoming pixels per line, so that all pixels generated by a particular source are sampled.

- Color Mode
	- **Bright Mode** Choose this item to get the Bright color.
	- D65 Mode Color performance between Bright and D65 Color mode.
	- **D65 Color Mode** Choose this mode to get the beautiful(High saturation) color.
- <span id="page-16-1"></span>• Menu Position Choose this function to decide the OSD menu's position.
- Lamp Power
	- y Economy the lamp. This setting is per source, not global, so it can be saved like other user settings.
	- Standard Choose this item to run the lamp as bright as possible (400W).
- Blank Screen You can choose from Logo, Blue, Black, White. The default value is Logo.
- Auto Power Off signal.

The range is from 50 to 256 millivolts (mV) inclusive.The default setting is 240 mV and should rarely require adjustment.

# *OSD Introduction - SYSTEM*

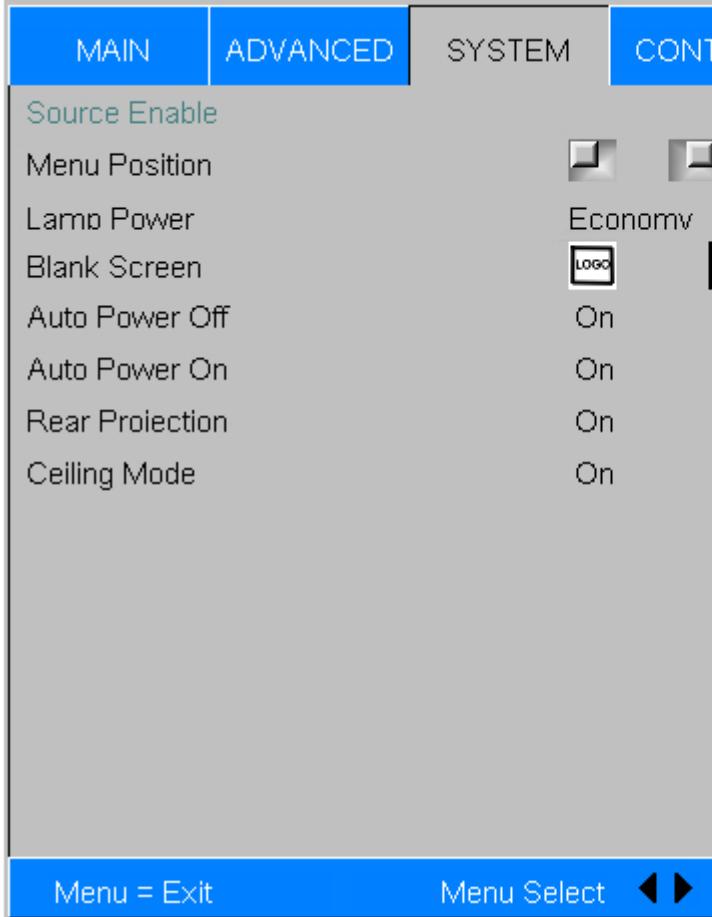

**• Source Enable** 

To enable or disable selection of a picture's input source. *When the source " HDMI1" set as off. The input source "HDMI1" will became Gray. Can't select.*

Use this function to specify the content or colorto be displayed on the blank screen when no input signal is available.

The default value is OFF. If you set it to ON, the projector will automatically shut down after 20 minutes without input

<span id="page-17-0"></span>**• Auto Power ON** 

The default value is Off. If you set it to ON, the projector will automatically start up when it is connected to AC power. If you plug the projector's power cord into an AC socket with a switch, you can use this function to start up the projector using the socket's switch instead of the remote. If you do not need this function, please set it to Off.

**• Rear Projection** 

This control reverses all images and menus, and is necessary when the projector is used in rear-projection applications. The default is Off. Refer to "Modes of [installation"](#page-7-1) on page 15.

**• Celling Mode** 

The projector comes with two sets of Trigger output. You can configure two different devices connected to the projector via the trigger ports to be automatically turned on when the projectoris on.There will be a 2-3 second delay prior to activation to prevent operation of this function when the user is choosing the desired aspect ratio.

- Lamp Outputs 12V of power on Trigger1 or 2 when the lamp is on.
- 16:9 Outputs 12V of power on Trigger1 or 2 when chooses the 16:9 aspect ratio.
- Letterbox Outputs 12V of power on Trigger1 or 2 when chooses the Letterbox aspect ratio.
- 4:3 Outputs 12V of power on Trigger1 or 2 when chooses the 4:3 aspect ratio.
- $4:3$  Narrow Dutputs 12V of power on Trigger1 or 2 when chooses the 4:3 narrow aspect ratio.
- RS232 Outputs 12V of power on Trigger 1 or 2 when the projector receive the message from RS232.

This control flips the image so the projector can be used in ceiling mounted installations. The default setting, Auto, automatically determines the orientation using an internal sensor. Refer to "Modes of [installation"](#page-7-1) on page 15.

# *OSD Introduction - CONTROL*

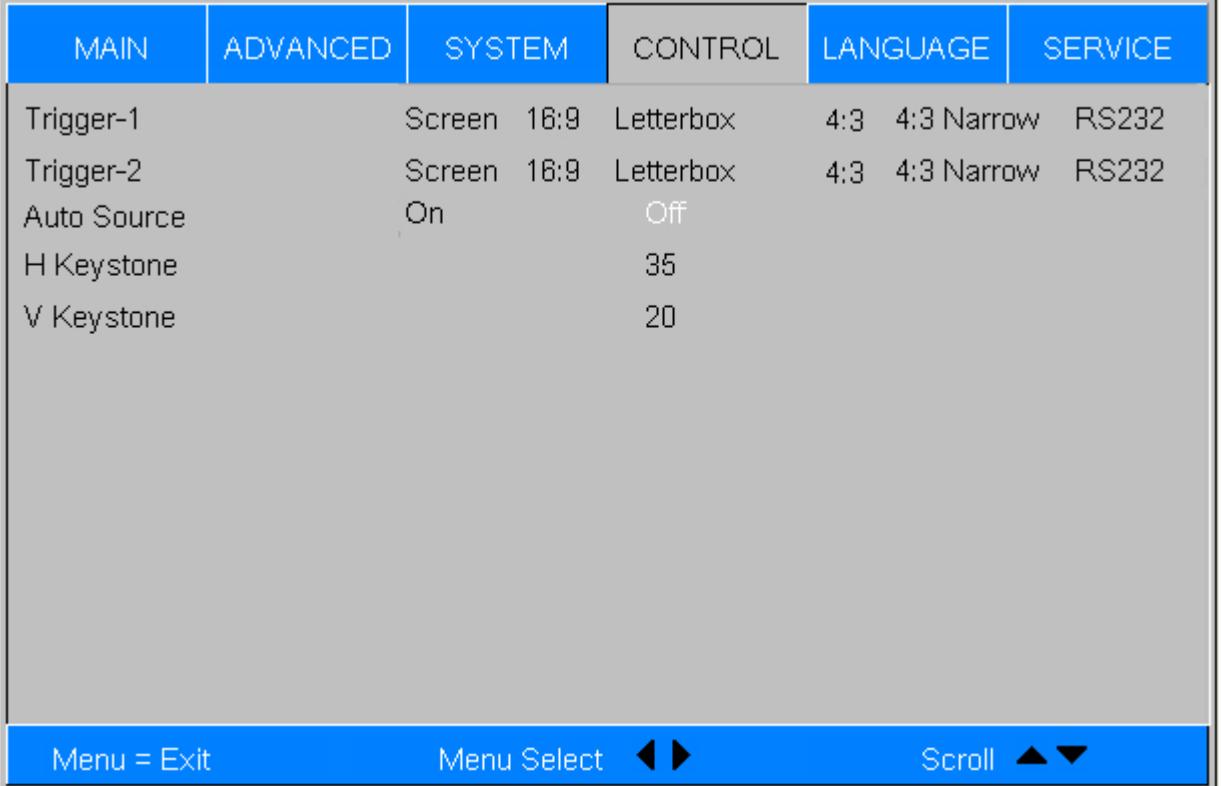

**•** Triggle 1, Triggle 2

- Auto Source
	- it is turned on so that the user will not have to make the selection on the OSD Menu.

• H Keystone , V Keyston Use this function to correct keystoning caused by projection angle.

Off: defaultsetting.Byenablingthisfunction,theprojectorwillautomaticallydeterminethesourceofinputeverytime

Setting the function off will require the user to specify source of image input on the OSD Menu in order for the projector to display the intended image.

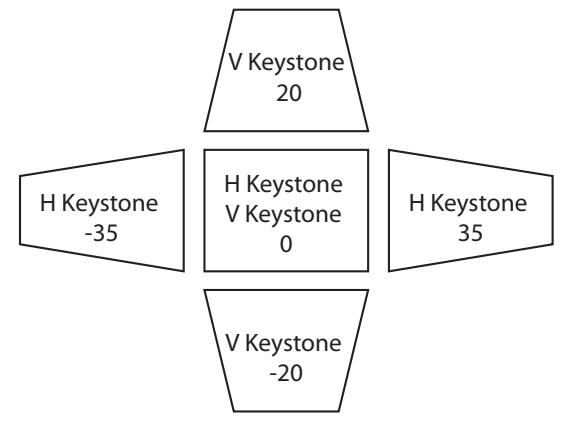

# *OSD Introduction - LANGUAGE*

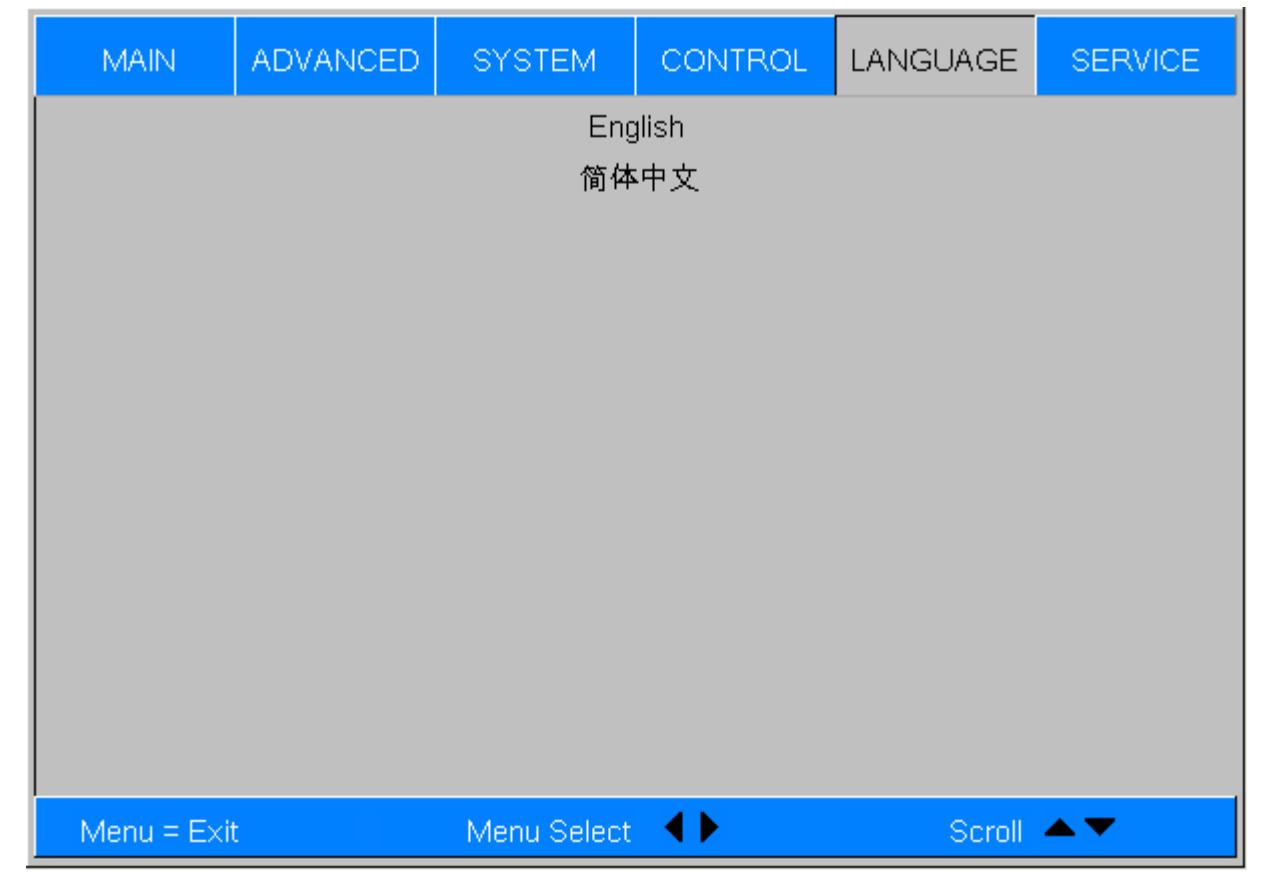

Choose the OSD display language that you familiar. English or Simple-Chinese.

### <span id="page-18-1"></span><span id="page-18-0"></span>*OSD Introduction - SERVICE*

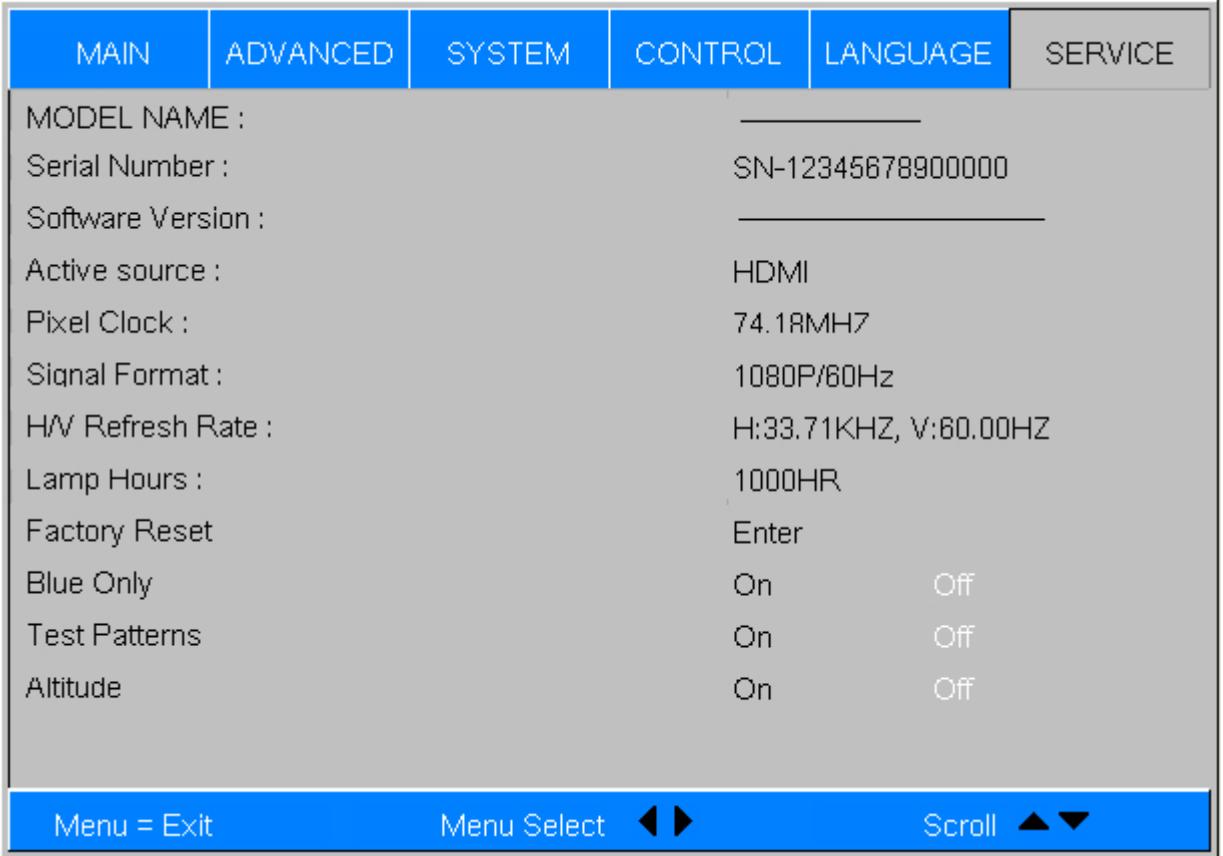

The functions covered in this unit relate to the display of some basic information about the projector. *Memory of the custom timing files will be erased in the Factory Reset operation.*

- Model: the designated model number of the projector.
- Serial Number: the designated serial number of the projector.
- Software Version: the version of software installed on the projector.
- Active Source: displays the current PIP sources.
- Pixel Clock: displays the pixel clock of the current input signal.
- Signal Format: displays the format of the current input signal.
- H/V Refresh Rate: displays the horizontal and vertical refresh rates for the current image.
- Lamp Hours

*When Factory Reset is executed, all source memories created by the projector (i.e. timings files) will be erased.* **Contract** 

• Blue Only

Display the lamp usage time.When you change the new lamp. The lamp hours will re-calculate the time.

**• Factory Reset** 

Under normal circumstances, the projector will operate normally with this function set to Off. By default, the projectorwilldetectthetemperatureofthesurroundingenvironmenttoregulatethespeedofthecoolingfan. When the ambient temperature rises,fan speed will increase (generates louder noise) to make sure the heat inside the projector gets discharged and keep the projector working normally.

Usethis functiontorestoretheconfigurations intheOSDMenubacktofactorydefault.Notethatthis functionwillnot apply to items including no signal, network, Projector control, startup Logo, language,High Altitute mode and lamp hours.

However, if you were to operate the projector in environment of excessive heat or in areas of high altitude, the projectormayautomatically shutdown.Whenthishappens,youcanenable this functionbysettingittoOnto force the cooling fan to work at a higher speed to regulate the temperature inside the projector.

Enabling this option will make the projector display only blue color to facilitate the process of image inspectionforthe service personnel.For detailed instructions onhowtouse this function,consult a qualified service personnel.

• Altitude

Use this function to control the projector's cooling fan. You can set it to Off or On. The default setting is Off.

*High altitude region refers to area with elevation over 5000 feet.*

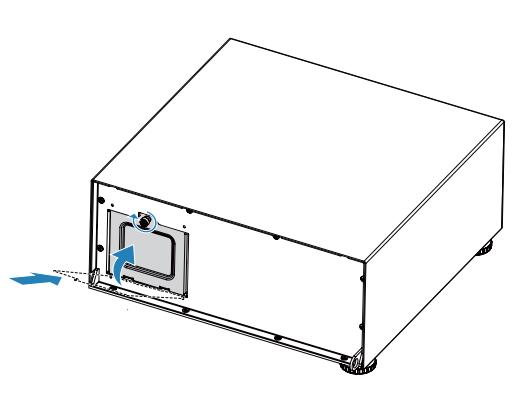

# <span id="page-19-0"></span>**Change Lamp**

The lifecycle of ordinary projection lamp typically lasts for 1500 hours (Normal mode), 1000 hours(Economy mode) before requiring replacement (different lamp configurations will affe[ct lamp life\). From the OSD Menu, you ca](#page-18-1)n go to " "OSD Introduction - SERVICE" on page 36 ". to check how long a lamp has been used. You should also replace the lamp when the projected image gets noticeably darker. Contact your local dealer to purchase new certified lamps for your projector.

1. Turn off the projector and unplug the power cord. Let the projector cool for approximately 60 minutes before removing the lamp module for replacement.

# <span id="page-19-1"></span>**To replace the projector lamp**

3. Use a screw driver to loosen the screws as shwon in the illustration.

4. Grasp the metal rod on the lamp cover and pull the lamp out.

 *When you turn off the projector, the lamp inside the projector will still be very hot (approximately 200 ~ 300°C). If you attempt to replace the lamp without allowing the projector to cool, you could risk scalding yourself. This is why you should wait for no less than 60 minutes for the lamp to cool down in order to perform the replacement safely.*

2. Loosenthe lamp cover.

5. Insert the new lamp in the direction shown in the illustration into the lamp assembly; tighten the two screws using a screw diver and make sure the lamp is firmly secured to prevent the lamp from shaking or poor contact.

6. Replace the lamp cover and firmly secure the two screws on the lamp cover.

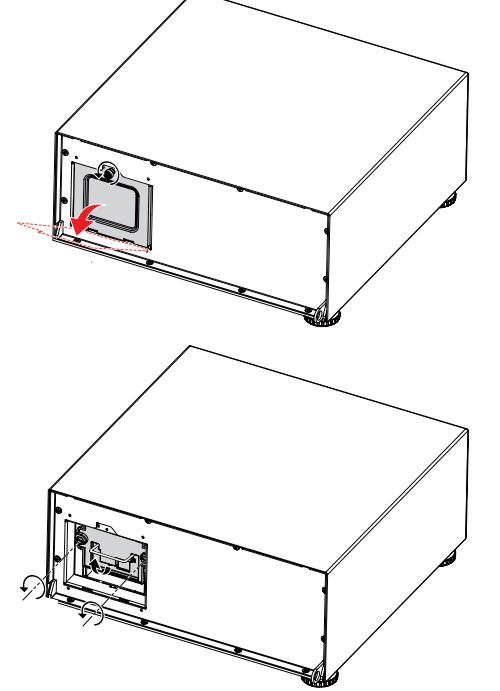

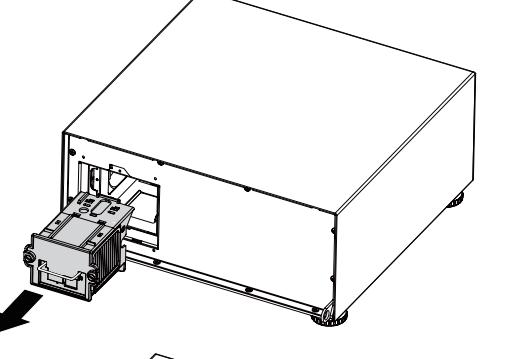

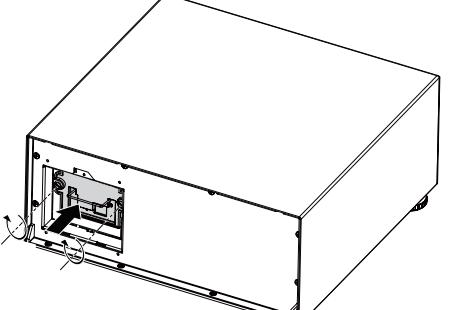

# <span id="page-20-1"></span><span id="page-20-0"></span>**LED Status**

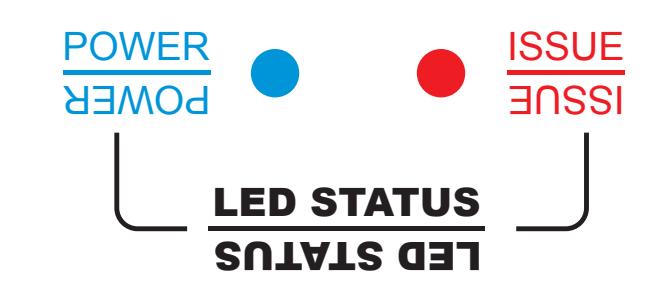

# **POWER**

● **Turns blue**

Indicate projector is turned on, and can function properly.

● **Flash blue** 

Indicate the projector is in the warming or cooling time. In this situation, the function of keypad is not available.

● **Off**

This indicates that the projector has either been turned on and is working normally or the projector is not connected to power.

# **ISSUE**

The projector filter might not have been inserted properly; check the ventilation slot and make sure the filter has been properly replaced and inserted.

- **Flashes once in red**
- The projector lamp is faulty; check to see if the lamp is damaged or if it hasn't been properly installed. ● **Flashes twice in red**
- The lamp cover is not properly replaced.
- **Flashes three times in red** The cooling fan inside the projector is not working; seek assistance from a qualified service personnel.
- **Flashes four times in red**
- Digital Light Processor1x 0.95" TexasInstruments DMD™, resolution 1920x 1080 pixels
- Colour wheel 6-seqment: (RGBYCW)(3x)
- $\bullet$  Contrast Ratio 3000: 1( $\pm$ 10%)
- Colour temperature Native: 7000°K(±1500°K)
- Pixel fill factor 87%
- Lamp power 400W
- Lamp life (typical) 1500 hours
- $\bullet$  Brightness 7000 ANSI lumens ( $\pm$ 10%)
- Uniformity 85%

 The projector temperature is too high; try cleaning the ventilator slots or unplugging the power cord to resolve the issue.

● **Flashes five times in red**

● **Turn Red** 

The projector's system has problem. Please contact the service center.

- Temperature Operating 10 to 35°C Storage -20 to 60°C
- Thermal Dissipation 1500 BTU/hr
- Humidity Operating 20% to 90% non condensing Storage 10% to 90%
- Altitude Operating up to 10,000 feet Storage up to 40,000 feet
- $\bullet$  Weight 15 $kg$  (33.07 $lbs$ )
- $\bullet$  Noise level < 45 dB

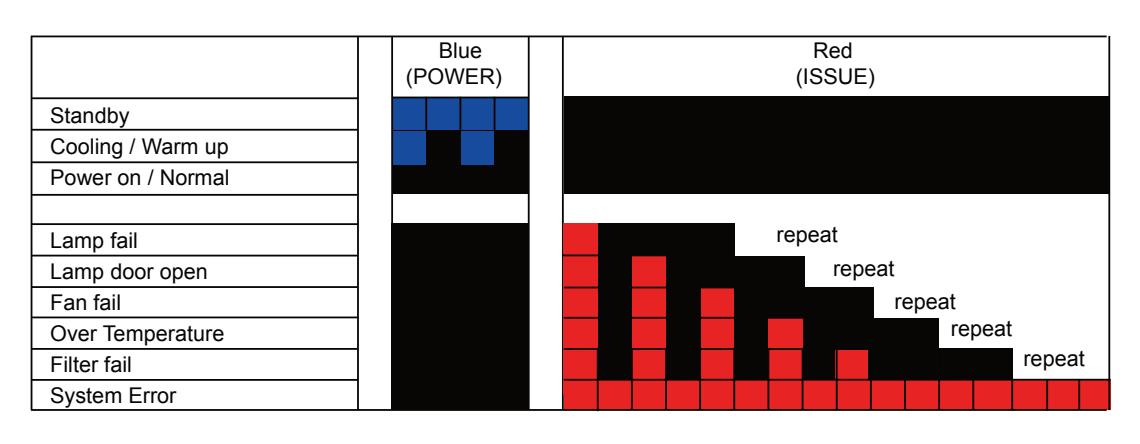

# **SPECIFICATIONS**

# **Optical**

# **Electrical**

- $\bullet$  Inputs HDMI x 2, RGBComponent x 2, Video, S-Video
- $\bullet$  Pixel clock (digital) up to 165MHz
- Bandwidth (analog) 200MHz
- Control inputs 1x RS232 serial: 38400 baud, 8 bits, 1stop bit, no parity 1x remote control
- Mains voltage 100-240VAC±10%,47-63Hz (single phase)
- Power consumption 110V347Win Running mode, 1.9Win Standby 240V 331Win Running mode, 2.5Win Standby
- International Regulations Meets FCC Class B requirements Meets EMC Directives (EN 55022, EN 55024) Meets Low Voltage Directive (EN60950)
- Indicators Power, Standby, Issue (Fault)

# **Physical**

# <span id="page-21-0"></span>**SERIAL INTERFACE SPECIFICATIONS**

# **Transfer Specifications**

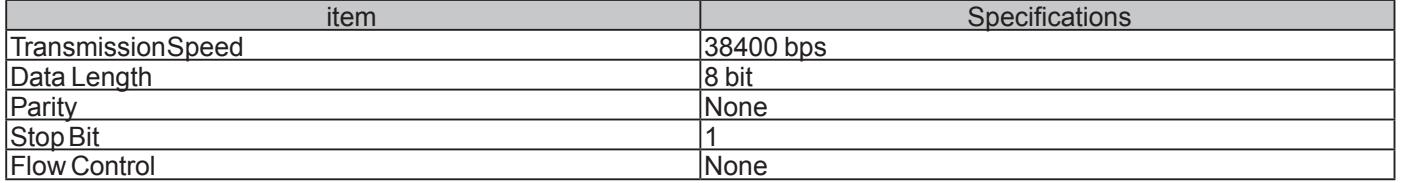

# **RS-232 Commands**

There are 2 types of commands:

- Key commands
- Operation commands

All commands start with 2 letters as shown in the following:

- "ky" for key commands.
- "op" for operations commands.
- Key Commands The following example is the syntax for key commands: ky < keyname > [CR]

# **IR Codes and Key names**

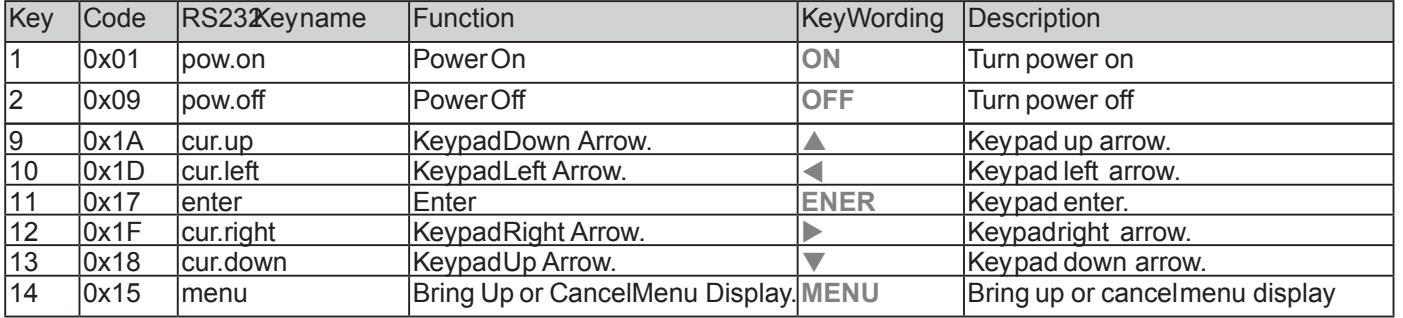

# **Operations Commands**

The following example is the syntax for operations commands:

op <operation> <command> [CR]

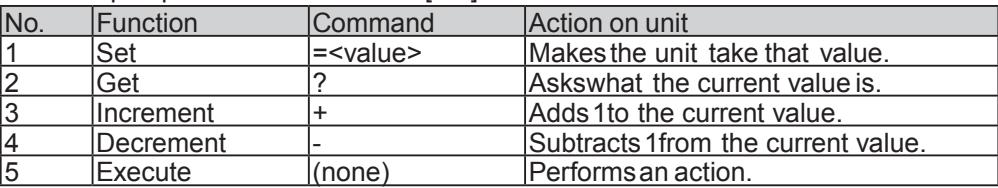

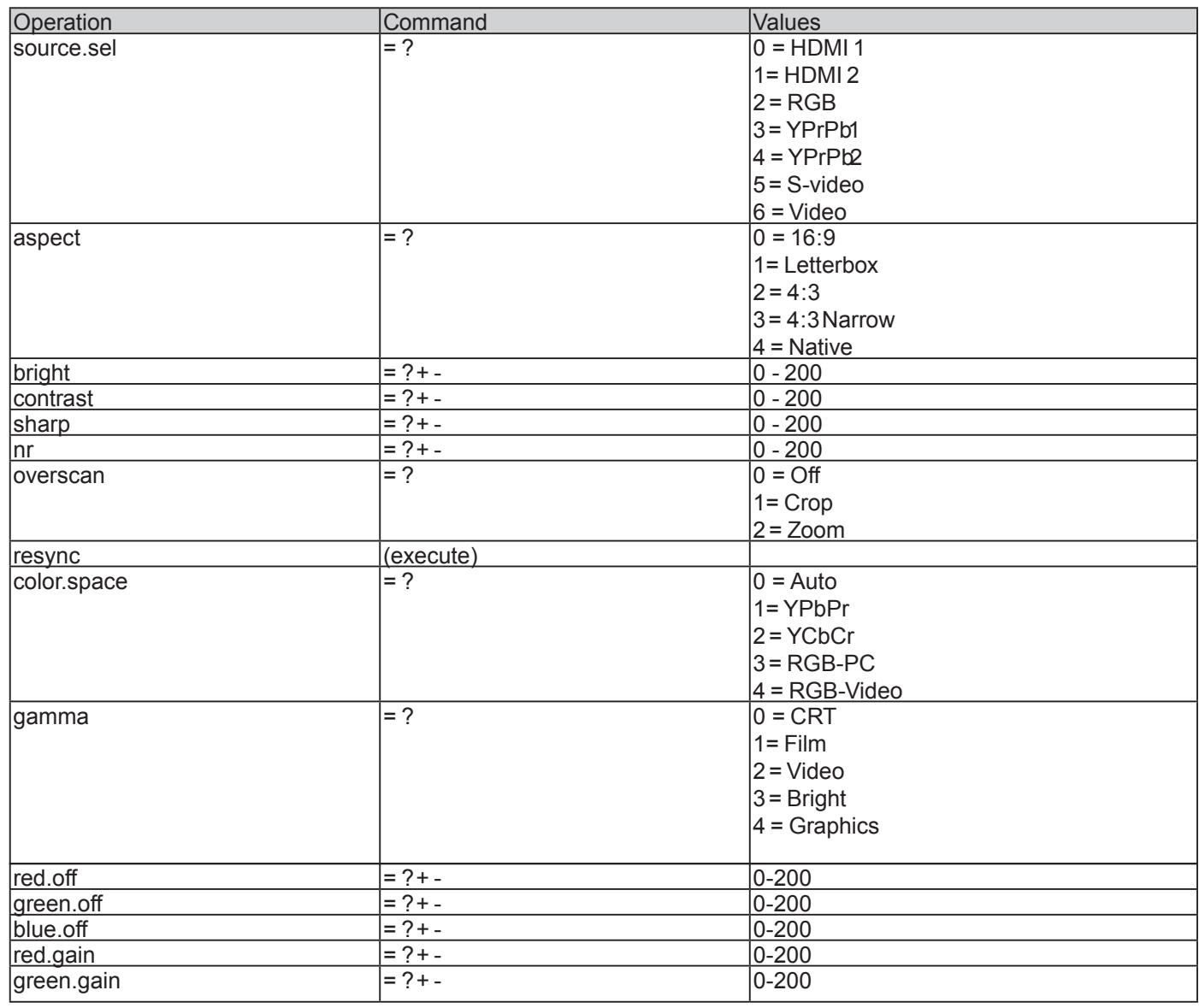

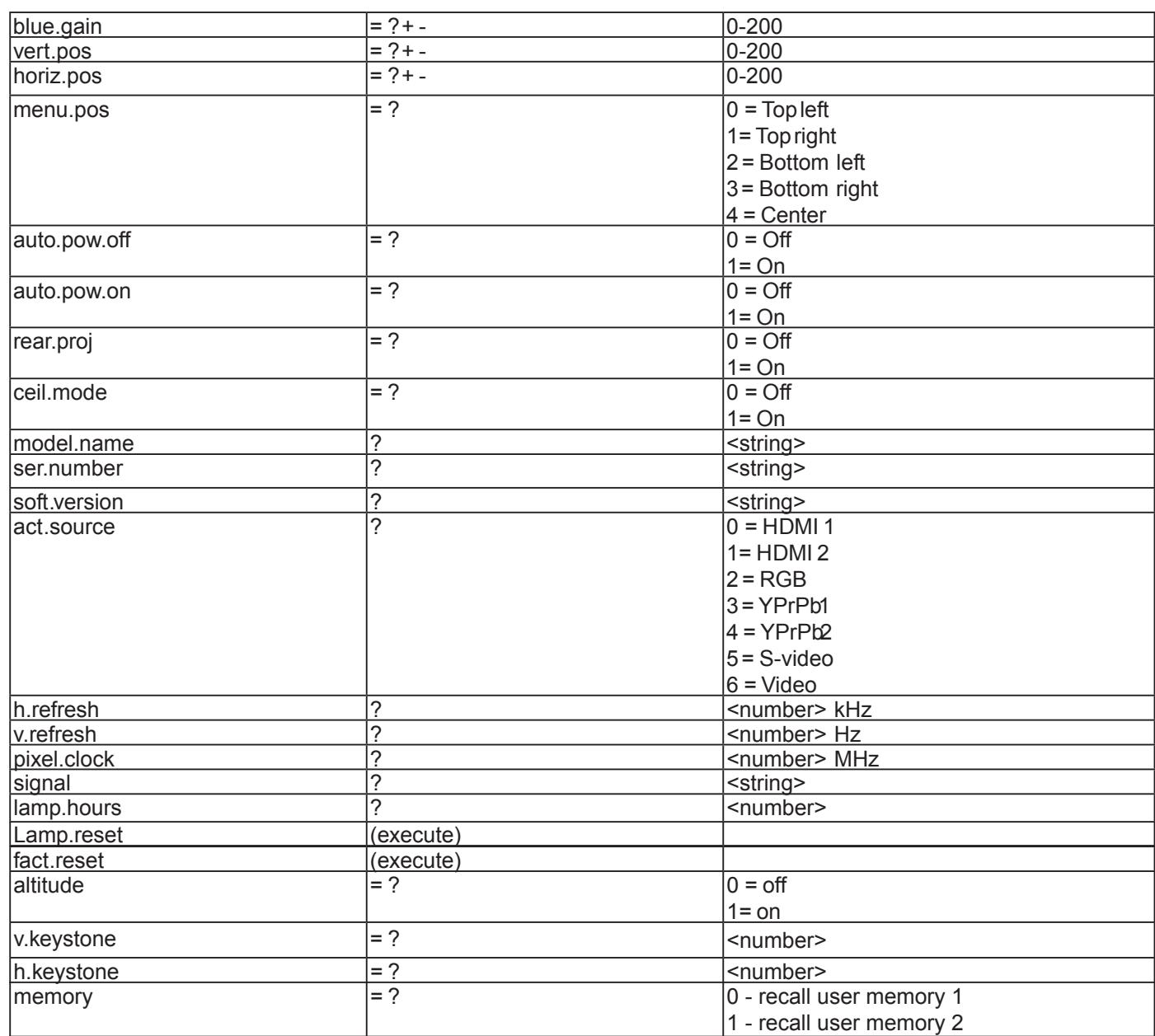

# <span id="page-23-0"></span>*Dimensions*

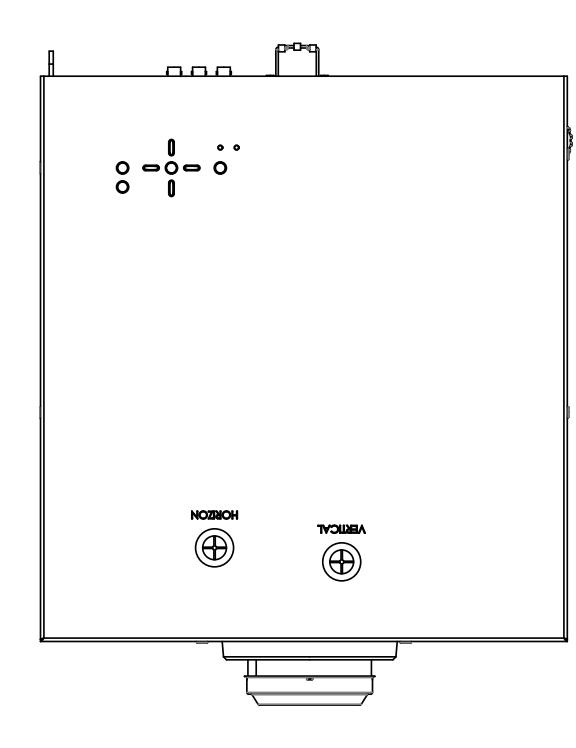

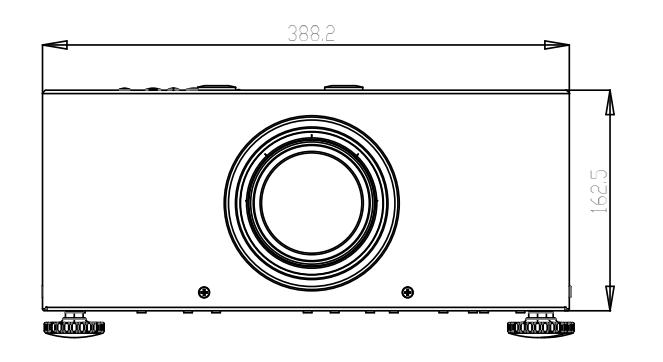

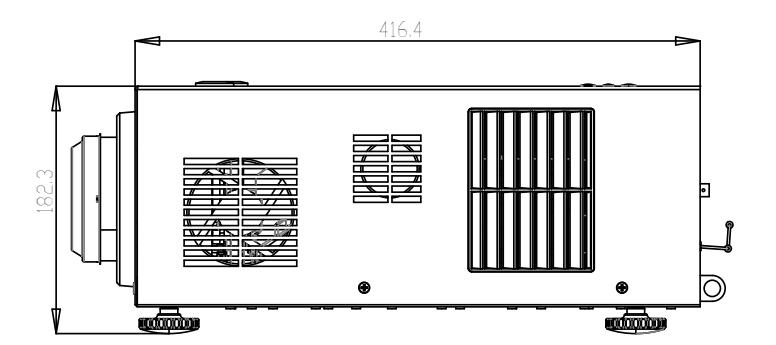

# *Supported Timings*

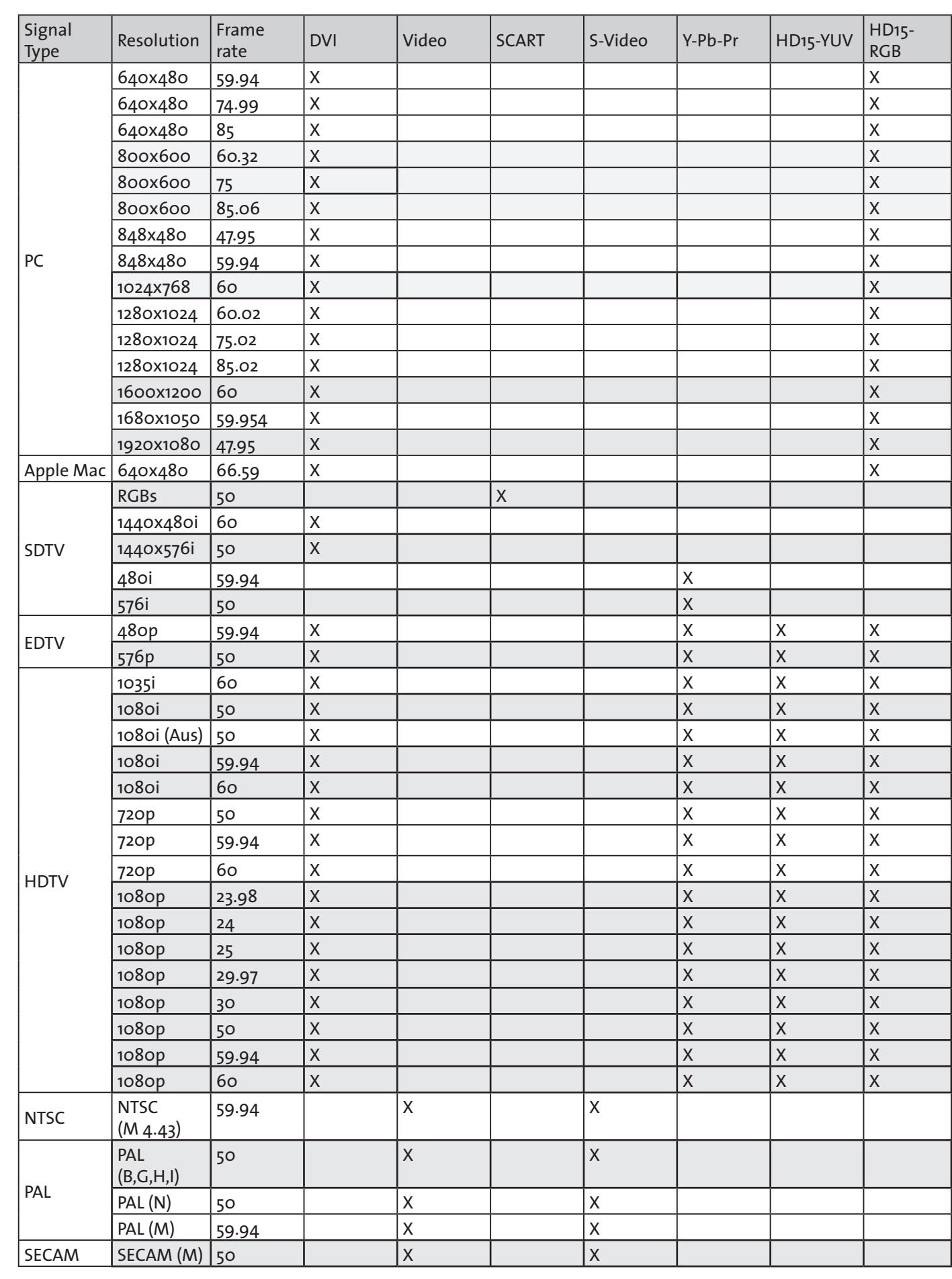

# <span id="page-24-0"></span>*Projection Distance and Screen Size*

Screen Size: This is the size of the screen not the size of the projection

 $\blacksquare$  In case of display 16:9 picture on the whole 16:9 Screen 16:9 Screen TR: 1.85~2.4TR = PD / SW **Unit: Inch**

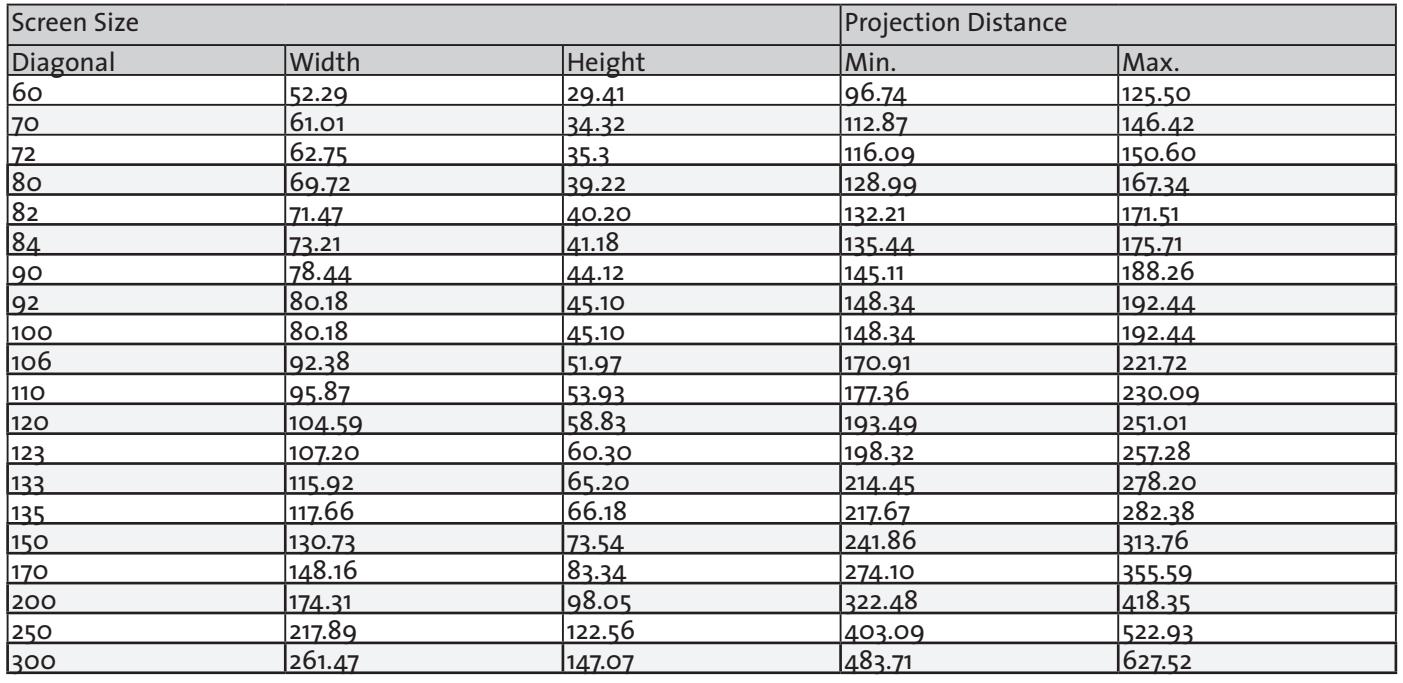

**In case of display 16:9 picture on thewhole 4:3 Screen 4:3 ScreenTR:1.85~2.4TR = PD / SWUnit:Inch**

| Screen Size                                           |        |        | <b>Projection Distance</b> |        |
|-------------------------------------------------------|--------|--------|----------------------------|--------|
| Diagonal                                              | Width  | Height | Min.                       | Max.   |
| $\overline{60}$                                       | 48.00  | 36.00  | 88.80                      | 115.20 |
| 70                                                    | 56.00  | 42.00  | 103.60                     | 134.40 |
|                                                       | 57.60  | 43.20  | 106.56                     | 138.24 |
| $\begin{array}{c} \n 72 \\ \hline\n 80\n \end{array}$ | 64.00  | 48.00  | 118.40                     | 153.60 |
| $\overline{82}$                                       | 65.60  | 49.20  | 121.36                     | 157.44 |
| $\overline{84}$                                       | 67.20  | 50.40  | 124.32                     | 161.28 |
| <u> 90</u>                                            | 72.00  | 54.00  | 133.20                     | 172.80 |
| <u> 92 </u>                                           | 73.60  | 55.20  | 136.16                     | 176.64 |
| 100                                                   | 80.00  | 60.00  | 148.00                     | 192.00 |
| 106                                                   | 84.80  | 63.60  | 156.88                     | 203.52 |
| 110                                                   | 88.00  | 66.00  | 162.80                     | 211.20 |
| 120                                                   | 96.00  | 72.00  | 177.60                     | 230.40 |
| 123                                                   | 98.40  | 73.80  | 182.04                     | 236.16 |
| 133                                                   | 106.40 | 79.80  | 196.84                     | 255.36 |
| 135                                                   | 108.00 | 81.00  | 199.80                     | 259.20 |
| <b>150</b>                                            | 120.00 | 90.00  | 222.00                     | 288.00 |
| <u>170</u>                                            | 136.00 | 102.00 | 251.60                     | 326.40 |
| 200                                                   | 160.00 | 120.00 | 296.00                     | 384.00 |
| <u> 250 </u>                                          | 200.00 | 150.00 | 370.00                     | 480.00 |
| 300                                                   | 240.00 | 180.00 | 444.00                     | 576.00 |

**In case of display 16:9 picture on thewhole 4:3 Screen 4:3 ScreenTR:1.85~2.4TR = PD / SWUnit:mm**

**Projection Distance** 

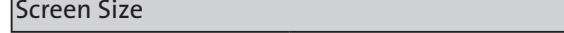

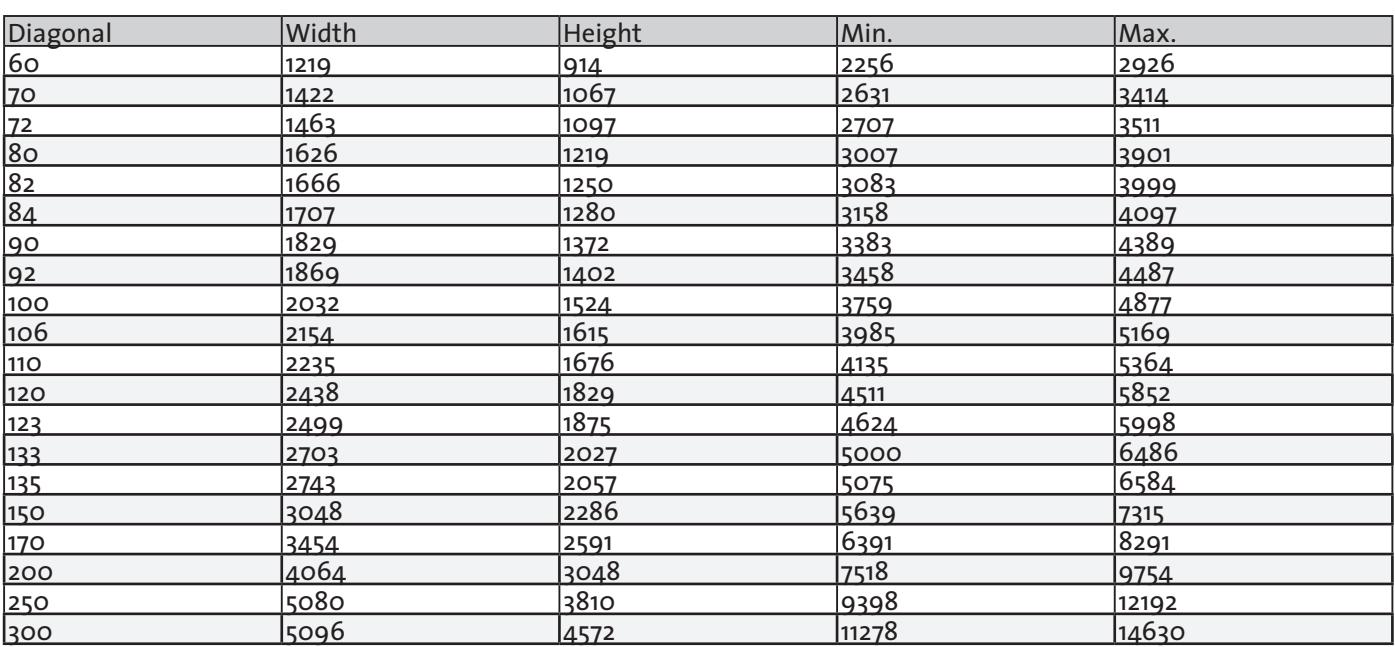

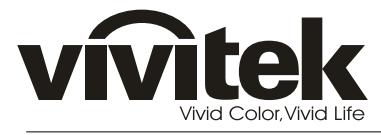

http://www.vivitekcorp.com